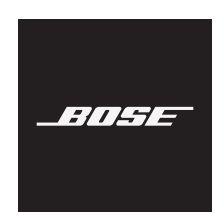

**SMART SOUNDBAR 900** 

**ُرجى قراءة جميع تعليمات السالمة، واألمان، واالستخدام واالحتفاظ بها. ي**

تعلن شركة Bose Corporation بموجبه أن هذا المنتج يخضع للمتطلبات الاساسية لتوجيه الاتحاد الأوروبي رقم EU2014/53/ والشروط األخرى ذات الصلة وجميع متطلبات توجيهات االتحاد األوروبي المعمول بها. ويمكن العثور على إعلان المطابقة الكامل في الموقع التالي: www.Bose.com/compliance

يتوافق هذا المنتج مع جميع لوائح التوافق الكهرومغناطيسي المعمول بها لعام 2016 وجميع لوائح المملكة المتحدة األخرى المعمول بها. ويمكن العثور على إعالن المطابقة الكامل في الموقع التالي: [compliance/com.Bose.www](http://www.Bose.com/compliance)

تعلن شركة Bose في هذا الكتيب أن هذا المنتج يتوافق مع المتطلبات الأساسية التي تنص عليها لوائح الأجهزة اللاسلكية لعام 2017 وجميع لوائح المملكة المتحدة األخرى المعمول بها. ويمكن العثور على إعالن المطابقة الكامل في الموقع التالي: [compliance/com.Bose.www](http://www.Bose.com/compliance)

#### **تعليمات مهمة للسالمة**

اقرأ هذه التعليمات.

ال تستخدم سوى قطعة قماش جافة أثناء التنظيف.

ال تقم بسد أي فتحات للتهوية. قم بالتركيب حسب تعليمات جهة الصنع.

ال تقم بتركيب المنتج بالقرب من أي مصدر للحرارة مثل شبكات التدفئة، أو ممرات الحرارة، أو المواقد، أو أي جهاز آخر )بما في ذلك مكبرات الصوت) تنتج عنه حرارة.

> لا تستخدم سوى الملحقات/المر فقات التي تحددها الشركة المُصنِّعة. ֧֖֖֖֖֖֖֖֖֖֖֖֧֚֚֚֚֚֚֚֚֚֚֚֚֝֟֓֓<u>֓</u>

ّوكل جميع أعمال الصيانة إلى أفراد صيانة مؤهلين. يجب إجراء الصيانة عند تلف الجهاز بأي شكل من األشكال، مثل تلف سلك التغذية الكهربائية أو القابس أو انسكاب سائل أو سقوط أشياء على الجهاز أو تعرضه للمطر أو الرطوبة أو عدم عمله بصورة اعتيادية أو سقوطه.

**تحذيرات/تنبيهات**

يشير وجود هذا الرمز على المنتج إلى وجود جهد كهربائي غير معزول وخطر داخل علبة المنتج وقد يشكل خطر حدوث صدمة كهربائية. هذا الرمز الموجود على المنتج يعني أن هناك تعليمات مهمة متعلقة بالتشغيل والصيانة في هذا الدليل. يحتوي اإلطار على أجزاء صغيرة قد تتسبب في حدوث خطر االختناق. غير مناسب لألطفال دون 3 سنوات. ٌ يحتوي هذا المنتج على مادة مغناطيسية. استشر طبيبك فيما إذا كان لهذه السماعات تأثير على أي أجهزة طبية مزروعة لديك أو ال. ّ سطح هذا المنتج من الزجاج المقسى. توخ الحذر لتجنب االصطدام. في حالة الكسر، تعامل بعناية مع الزجاج المكسور. لتقليل مخاطر الحريق أو الصدمة الكهربائية، يجب عدم تعريض هذا المنتج للمطر أو السوائل أو الرطوبة. ّ ال تعرض هذا المنتج لقطرات سوائل متساقطة أو متناثرة وال تضع أوعية ممتلئة بالسوائل )مثل أواني الزهور( فوق المنتج أو بالقرب منه.

- أبق المنتج بعيدًا عن مصادر اللهب والحرارة. لا تضع أيّ مصادر لهب مكشوف (مثل الشموع المشتعلة) فوق المنتج أو بالقرب منه. ِ
	- ُ• لا تَجرِ أي تبديلات غير مصرَّح بها لهذا المنتج<sub>.</sub>
	- ال تستخدم عاكس مصدر الطاقة مع هذا المنتج.
	- ال تستخدم المنتج في السيارات أو على متن القوارب.
- يجب اإلبقاء على جهاز الفصل في وضع القابلية للتشغيل الفوري عند استخدام قابس التغذية الكهربائية أو وصلة الجهاز كجهاز فصل.
- قد تشكل البطارية المرفقة مع هذا المنتج خطرًا يؤدي إلى اندلاع حريق، أو انفجار ، أو قد تُسبب حرقًا كيميائيًا إذا أسيء استخدامها، أو تم استبدالها بطريقة غير صحيحة، أو استبدالها بنوع غير صحيح.
	- ال تستخدم سوى األجهزة التالية لتركيب هذا المنتج: Bracket Wall Soundbar Bose.
	- عند تركيب المنتج، تأكد من أنه ال يسد أي فتحات تهوية في التلفزيون أو الشاشة الخاصة بك. راجع دليل المالك الذي يأتي برفقة التلفزيون أو الشاشة الخاصة بك وركبها بما يتوافق مع تعليمات الجهة المصنعة.
		- ً نظرا لمتطلبات التهوية، ال تنصح Bose بوضع المنتج في مكان ضيق مثل وضعه في تجويف بالحائط أو في خزانة مغلقة.
			- أبق ً البطاريات بعيدا عن متناول األطفال. ِ
- قد تتسبب البطاريات بنشوب حريق أو التعرض لحرق كيميائي إذا استُخدمت بطريقة غير صحيحة. لا تقم بإعادة شحنها أو فكَها أو تسخينها أو حرقها.

لا**حظة**: تم اختبار هذا الجهاز ووُجد أنه يتوافق مع حدود جهاز رقمي من الفئة B وفقًا للجزء رقم 15 من قواعد لجنة الاتصالات الفيدرالية )FCC). وقد وضعت هذه الحدود لتوفير الحماية المناسبة من التداخل الضار عند تركيب الجهاز في منطقة سكنية. يولد هذا الجهاز طاقة تُردد لاسلكية ويستخدمها ويمكن أن يشعّها، وإذا لم يتم تركيبه واستخدامه وفقًا للتعليمات، فيمكّن أن يتسبّب في حدوث تداخل ضار في االتصاالت الالسلكية. ومع ذلك، فال يوجد ضمان لعدم حدوث تداخل بسبب التركيب. إذا تسبّب هذا الجهاز في حدوث تداخل ضار للاستقبال اللاسلكي أو التلفزيوني (يمكن التحقق من ذلك عن طريق إطفاء الجهاز وإعادة تشغيله)، فيُوصى المستخدم بتصحيح التداخل باستخدام إجراء أو أكثر من اإلجراءات التالية:

#### تغيير اتجاه هوائي االستقبال أو موضعه.

- زيادة المسافة بين الجهاز وجهاز االستقبال.
- توصيل الجهاز بمأخذ كهربائي في دائرة مختلفة عن الدائرة التي تم توصيل جهاز االستقبال بها.
- استشر الموزع المعتمد أو أحد الفنيين من ذوي الخبرة بأجهزة الراديو أو التلفاز لطلب المساعدة.

قد يؤدي إجراء أي تغييرات أو تعديالت دون موافقة صريحة من شركة Corporation Bose إلى إلغاء ترخيص المستخدم لتشغيل هذا الجهاز.

يخضع هذا الجهاز للجزء 15 من قواعد لجنة الاتصالات الفيدرالية (FCC) ومعيار (معايير) المواصفات القياسية لموجات الراديو (RSS) المعفية من ترخيص مؤسسة الابتكار، والعلوم والتنمية الاقتصادية في كندا (SED Canada). يخضع تشغيل الجهاز للشرطين التاليين: )1( أال يتسبب هذا الجهاز في حدوث تداخل ضار، و)2( أن يقبل هذا الجهاز أي تداخل يتم استقباله بما في ذلك التداخل الذي قد يتسبب في عملية تشغيل غير مرغوب فيها.

يجب تركيب هذا الجهاز وتشغيله على مسافة 20 سم على األقل بين مصدر اإلشعاع وجسمك.

ُ هذا الجهاز مصمم لالستخدام الداخلي فقط عند تشغيله في نطاق يتراوح بين 5150 – 5250 ميجاهرتز للحد من احتمال حدوث تداخل ضار في نظم األقمار الصناعية المتنقلة ذات القنوات المشتركة.

#### **CAN ICES-3(B)/NMB-3(B)**

#### **جدول حالة الطاقة الخاصة بالمنتج**

يمتثل المنتج، وفقًا لمتطلبات التصميم الإيكولوجي لتوجيهات المنتجات ذات الصلة بالطاقة 2009/125/EC وكذلك التصميم الإليكولوجي لتوجيهات المنتجات ذات الصلة بالطاقة ولوائح معلومات الطاقة (التعديل) (الخروج من الاتحاد الأوروبي) لعام 2020، مع القاعدة (القواعد) التالية أو المستند (المستندات) التالية: اللائحة (المفوضية الأوروبية) رقم 1275 لسنة 2008، بصيغتها المعدلة بموجب لائحة (الاتحاد الأوروبي) رقم 801 لسنة 2013.

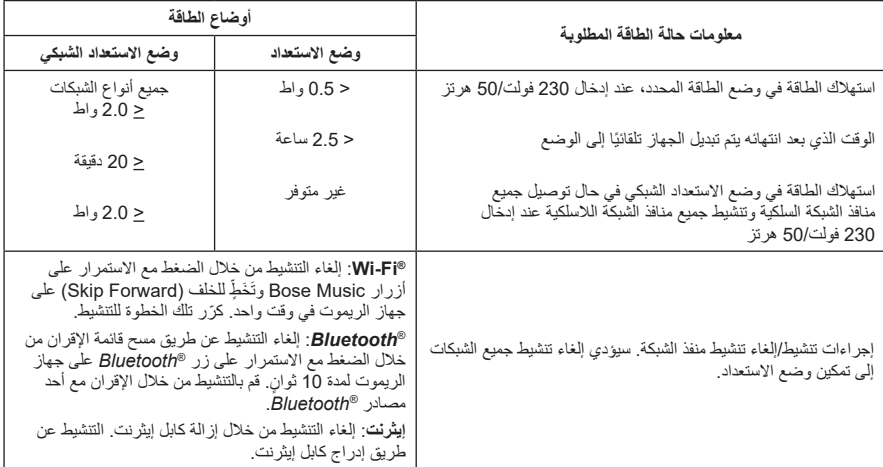

#### **بالنسبة ألوروبا:**

نطاقات تردد العملية التشغيلية من 2400 إلى 2483.5 ميجا هرتز، ومن 5150 إلى 5350 ميجاهرتز، ومن 5470 إلى 5725 ميجاهرتز.

الحد الأقصى لطاقة الإرسال: أقل من 20 ديسيبل ميلي واط من القدرة المشعة المكافئة المتناحية.

نطاق تردد العملية التشغيلية من 5725 إلى 5850 ميجا هرتز.

الحد الأقصىي لنقل الطاقة أقل من 14 ديسيبل ميلي واط (25 ميلي واط) من القدرة المشعة المكافئة المتناحية.

ّ الحد األقصى لطاقة اإلرسال أقل من الحدود التنظيمية؛ وهو ما يعني أن اختبار معدل االمتصاص النوعي SAR غير ضروري ومستثنى وفقًا للوائح السارية.

يقتصر هذا الجهاز على االستخدام الداخلي عند تشغيله في النطاق الترددي من 5150 إلى 5350 ميجا هرتز في جميع الدول الأعضاء في الاتحاد الأوروبي المدرجة في الجدول.

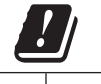

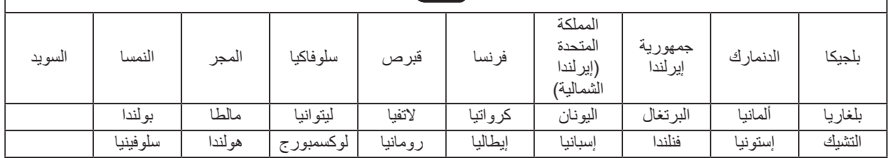

هذا الرمز يعني أنه يجب عدم التخلص من المنتج مع النفايات المنزلية، بل يجب تسليمه إلى مرفق جمع نفايات مناسب

ٍ إلعادة تدويره. يساعد التخلص السليم وإعادة التدوير على حماية الموارد الطبيعية، وصحة اإلنسان، والبيئة. لمزيد من المعلومات حول التخلص من هذا المنتج وإعادة تدويره، تواصل مع البلدية المحلية أو خدمة التخلص من النفايات أو المتجر الذي اشتريت منه هذا المنتج.

#### **الالئحة اإلدارية ألجهزة تردد الراديو منخفضة الطاقة**

#### **المادة الثانية عشرة**

وفقًا لقواعد "اللائحة الإدارية للأجهزة ذات الترددات اللاسلكية منخفضة الطاقة"؛ يُحظر على أيّ شركة أو مؤسسة أو مستخدم تغيير ترددات أو تعزيز طاقة الإرسال أو تغيير السمة الأصلية أو الأداء في أيّ جهاز من الأجهزة المعتمدة ذات الترددات اللاسلكية<br>منخفضة الطاقة؛ وذلك دون الحصول على إذن من اللجنة الوطنية الصينية للاتصالات (NCC).

#### **المادة الرابعة عشر**

لا تؤثر الأجهزة ذات الترددات اللاسلكية منخفضة الطاقة على أمن الطائرات ولا تتداخل مع الاتصالات القانونية (إن وجدت)، وفي حال حدوث تداخل، فيجب على المستخدم إيقاف تشغيلها على الفور إلى أن يتم إزالة هذا التداخل. االتصاالت القانونية المذكورة تعني الاتصالات اللاسلكية التي تعمل وفقًا لقانون الاتصالات.

من المؤكد أن الأجهزة ذات تردد الراديو منخفض الطاقة عُرضة للتداخل من قِبل الاتصالات القانونية أو الأجهزة المشعة لموجات راديو الأجهزة الصناعية، والعلمية والطبية ISM.

**يرجى التخلص من البطاريات المستخدمة بطريقة سليمة، من خالل اتباع القوانين المحلية**. ال تحرقها.

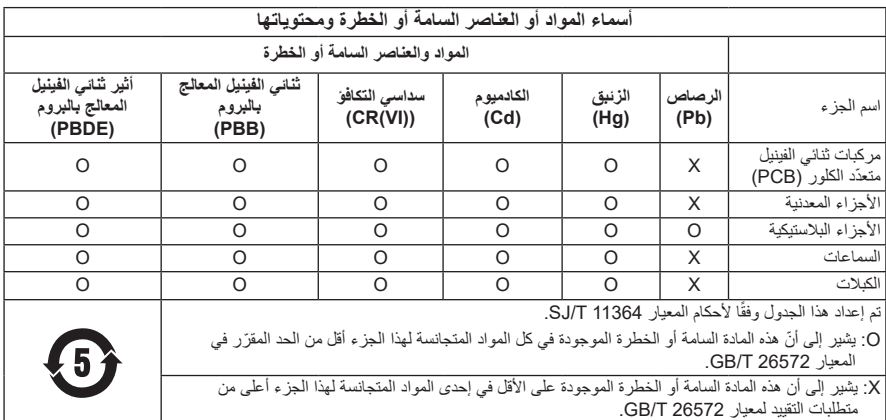

#### **جدول المواد الخطرة المحظور استخدامها بالصين**

### **جدول المواد الخطرة المحظور استخدامها بتايوان**

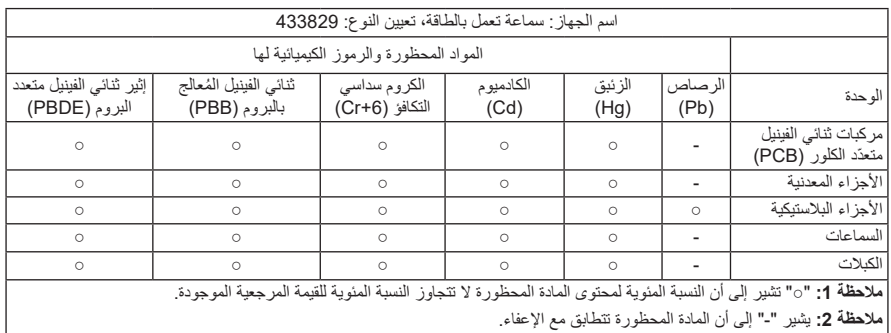

**تاريخ الصنع**: يشير الرقم الثامن في الرقم المسلسل إلى سنة الصنع؛ إذ يشير الرقم "1" إلى 2011 أو .2021

المستورد في الصين: 2337 .No ,D Tower D, No ,D Tower Electronics (Shanghai) Company Limited, Level 6, Tower D, No Gudai Rd. Minhang District, Shanghai 201100

المستورد في الاتحاد الأوروبي: Bose Products B.V., Gorslaan 60, 1441 RG Purmerend, The Netherlands

المستورد في تايوان: ,Bose Taiwan Branch, 9F-A1, No. 10, Section 3, Minsheng East Road Taiwan 104, City Taipei رقم الهاتف: 7676 +886-2-2514

المستورد في المكسيك: Bose de México, S. de R.L. de C.V., Paseo de las Palmas 405-204, Lomas .F.D ,México 11000 ,Chapultepec de رقم الهاتف: 3545 (5202) +5255

المستورد في المملكة المتحدة: ,Bose Limited, Bose House, Quayside Chatham Maritime, Chatham QZ4 4ME ,Kent، بالمملكة المتحدة

**القدرة المقننة على اإلدخال**: 100-240 فولت، 50/60 هرتز، 65 وات

ّ يوجد معرف CMIIT على ملصق المنتج الموجود على الجزء الخلفي من مكبر الصوت.

#### **ُرجى استكمال سجالتك واالحتفاظ بها ي**

يوجد الرقم المسلسل ورقم الموديل خلف مكبر الصوت.

الرقم المسلسل:

رقم الموديل: 433829

ُرجى االحتفاظ بإيصال الشراء مع دليل المالك. الوقت مناسب اآلن لتسجيل منتج Bose الخاص بك. يمكنك القيام بذلك بسهولة ي من خلال الانتقال إلى global.Bose.com/register

#### **معلومات األمان**

Ţ

يتميز هذا المنتج بإمكانية تلقي تحديثات األمان التلقائية من Bose. ولتلقي تحديثات األمان التلقائية، يجب عليك إكمال **ُ ّ كمل عملية اإلعداد، فستتحمل**  عملية إعداد المنتج في تطبيق Music Bose وتوصيل المنتج باإلنترنت. **وإذا لم ت مسؤولية تثبيت تحديثات األمان التي توفرها Bose.**

تُعدّ Amazon، وAlexa، وAmazon music، وجميع الشعارات ذات الصلة علامات تجارية لشركة .Amazon وAmazon أو الشركات التابعة لها.

تُعد Apple، وشعار Apple، وApple Music، وAirPlay، وApple Music، علامات تجارية لشركة .Apple Inc، ومُسجّلة في الولايات المتحدة الأمريكية ودولٍ أخرى. App Store هي علامة خدمة لشركة .Apple Inc

إن استخدام بطاقة "Apple with Works "يعني أنه قد تم تصميم أحد الملحقات للعمل بصورة خاصة مع التقنية المذكورة في البطاقة، وأنه قد تم التصديق عليه من قِبل المطور ليفي بمعايير أداء Apple.

العالمة التجارية النصية <sup>R</sup>*Bluetooth* ُ وشعاراتها هي عالمات تجارية م ّسجلة مملوكة لشركة SIG Bluetooth ّ ، وأي استخدام لهذه العلامات من قِبل شركة Bose يكون بموجب ترخيص.

Dolby Atmos وDolby Atmos ورمز D المزدوج هي علامات تجارية مُسجلة لشركة Corporation Licensing Laboratories Dolby. تم التصنيع بموجب ترخيص من Laboratories Dolby. أعمال سرية غير منشورة. حقوق الطبع والنشر لألعوام من 2012 إلى 2020 محفوظة لشركة Laboratories Dolby. جميع الحقوق محفوظة.

تُعدّ Google LLC و Google Play علامتين تجاريتين تابعتين لشركة Google LLC.

إن مصطلحات HDMI، وInterface Multimedia Definition-High HDMI، وشعار HDMI هي علامات تجارية أو علامات تجارية مُسجّلة لشركة .HDMI Licensing Administrator, Inc

يحتوي هذا المنتج على خدمة iHeartRadio. حيث تُعد iHeartRadio علامة تجارية مسجلة لشركة .iHeartMedia, Inc

هذا المنتج محمي بموجب بعض حقوق الملكية الفكرية لشركة Microsoft. يحظر استخدام هذه التقنية أو توزيعها خارج هذا المنتج دون الحصول على ترخيص من شركة Microsoft.

Pandora هي علامة تجارية أو علامة تجارية مُسجّلة لشركة Pandora Media مستخدمة بإذن من الشركة المالكة لها.

QuickSet هي علامة تجارية مسجلة لشركة .Universal Electronics Inc في الولايات المتحدة ودوليًا. حقوق الطبع والنشر © لألعوام من 2000 إلى 2021 محفوظة لشركة UEI

> يتضمن هذا المنتج برمجيات Spotify والتي تخضع لتراخيص الطرف الثالث الموجودة هنا: www.spotify.com/connect/third-party-licenses

> > Spotify هي عالمة تجارية مسجلة لشركة AB Spotify.

تعد Wi-Fi علامة تجارية مسجلة لشركة ®Wi-Fi Alliance.

ADAPTiQ، وBose، وBose، Bass Module و Bose، Music logo و Bose، Noise، و Bose، Noise و Bose Headphones Cancelling، وSoundbar Smart Bose، وBracket Wall Soundbar Bose، وBose Speakers Surround، وQuietComfort، وSimpleSync، وSoundLink، وRevolve SoundLink، وVideo4Voice هي عالمات تجارية لشركة Bose.

المقر الرئيسي لشركة Bose: 1-877-230-5639

حقوق الطبع والنشر © لعام 2022 محفوظة لشركة Corporation Bose. ال يجوز نسخ أي جزء من هذا الدليل، أو تعديله، أو ٍ توزيعه، أو استخدامه بطريقة أخرى دون إذن كتابي مسبق. لعرض إقرارات الترخيص السارية على مجموعات برامج الطرف اآلخر المدمجة بوصفها مكونات لمنتج 900 Soundbar Smart Bose الخاص بك:

. على جهاز الريموت، اضغط مع الاستمرار على *زر \$ Bluetooth* ثم زر تَخَطٍّ للخلف kK لمدة 5 ثوانٍ.

- . وصل كابل USB بموصل الخدمة في الجزء الخلفي من مكبر الصوت.
	- . وصل الطرف اآلخر للكابل بالكمبيوتر.

. أدخل **opensource://203.0.113.1/http** في نافذة متصفح الكمبيوتر لعرض اتفاقية ترخيص المستخدم النهائي وإقرار الترخيص.

## المتوفر في العلبة

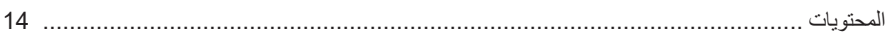

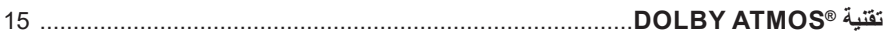

#### وضع مكبر الصوت

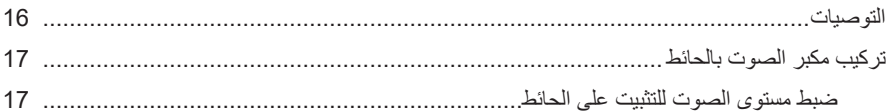

#### إعداد مكبر الصوت

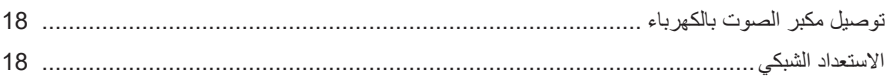

### إعداد تطبيق BOSE MUSIC

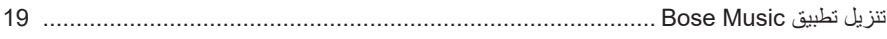

## مستخدمو تطبيق BOSE MUSIC الحاليون

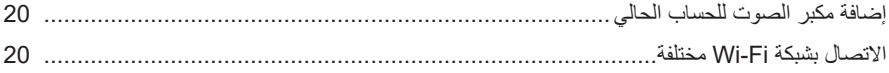

#### معايرة الصوت ADAPTIQ

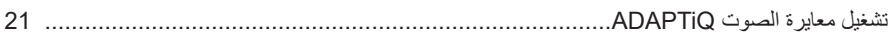

### عناصر التحكم في مكبر الصوت

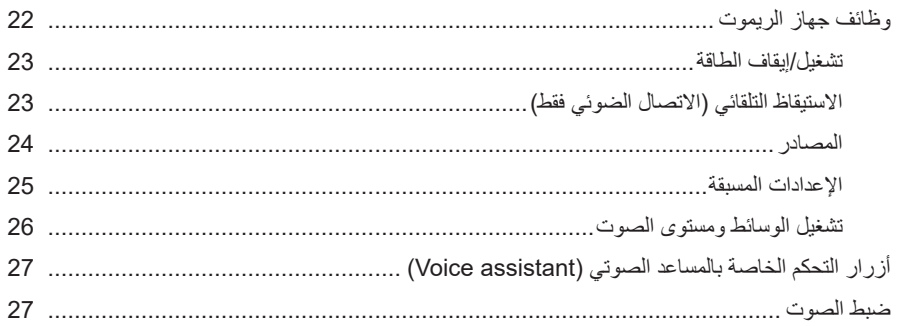

# المساعد الصوتي (VOICE ASSISTANT)

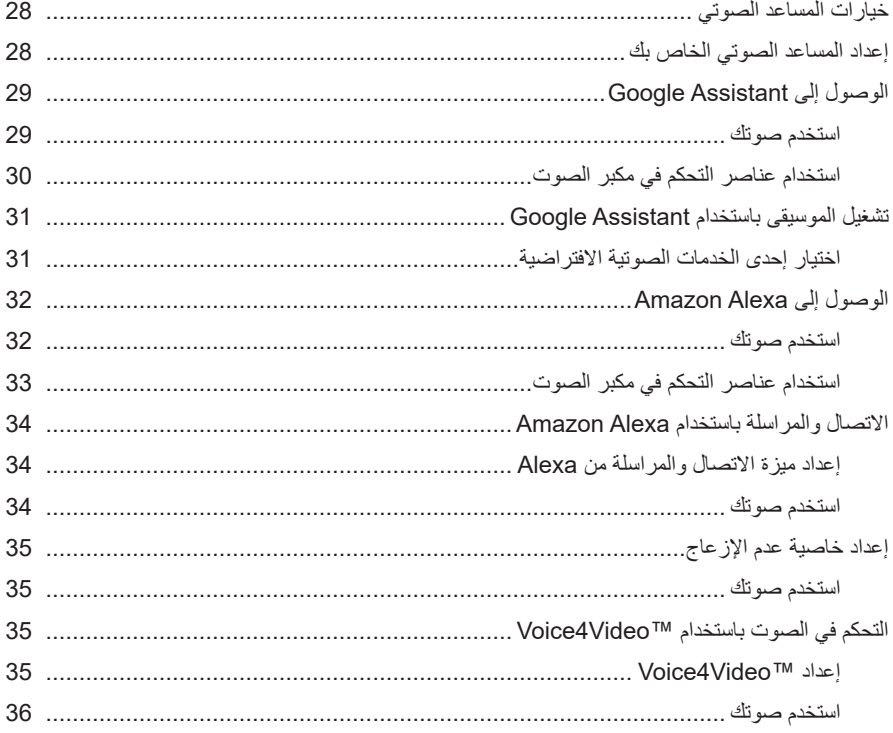

### تخصيص إعداد مسبق

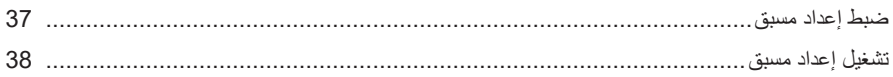

## **BLUETOOTH®**

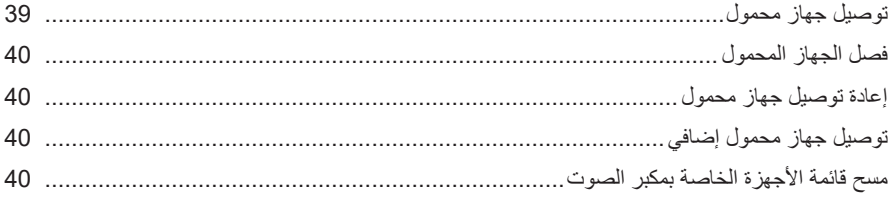

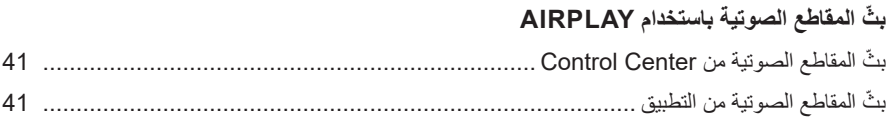

# حالة مكبر الصوت

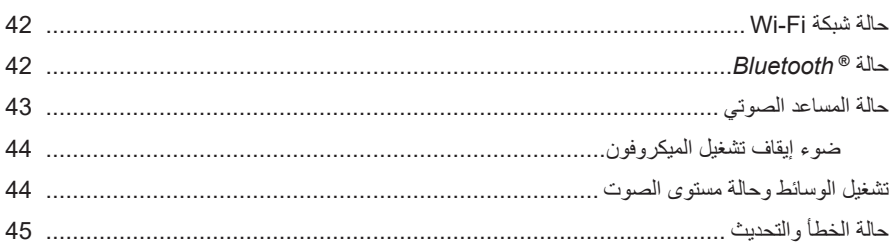

# الخصائص المتقدمة

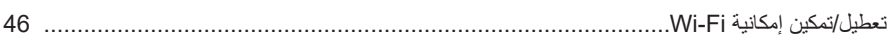

## توصيل منتجات BOSE

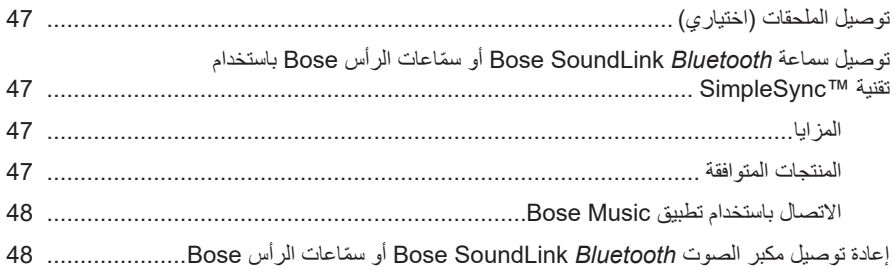

# العناية والصيانة

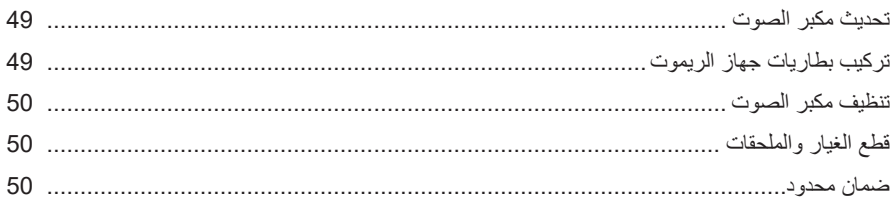

### استكشاف الأخطاء وإصلاحها

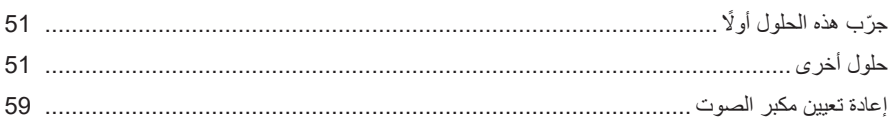

## الملحق: مرجع الإعداد

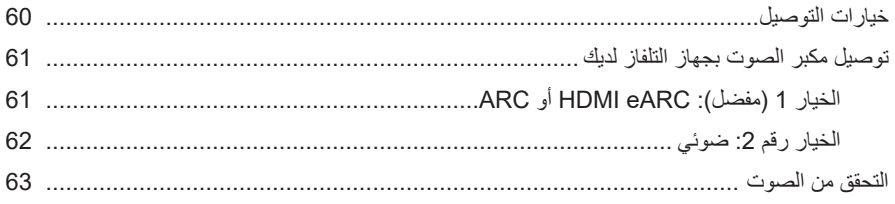

## **المحتويات**

تأكد من إدراج الأجزاء التالية:

<span id="page-13-0"></span>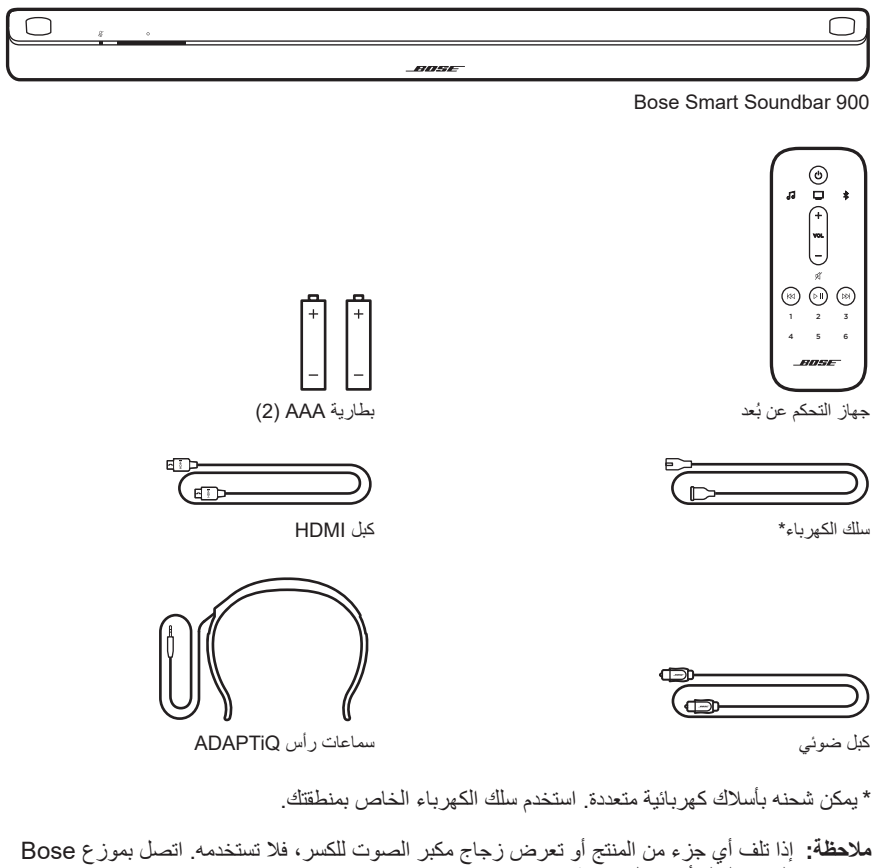

المعتمد لديك أو اتصل بخدمة عمالء Bose.

تفضّل بزيارة: worldwide.Bose.com/Support/SB900

<span id="page-14-0"></span>يدعم 900 Soundbar Smart Bose تقنية <sup>R</sup>Atmos Dolby. يستخدم مكبر الصوت مكبرات صوت إضافية تُخرج الصوت لأعلى لتوفير صوت عالي الجودة من جميع الاتجاهات، مما يحقق تجربة صوت محيطية رائعة وغامرة وشاملة تمامًا.

<span id="page-15-1"></span>**التوصيات**

- <span id="page-15-0"></span>• ضع مكبر الصوت أسفل جهاز التلفزيون الخاص بك وأمامه (مفضّل) أو أعلاه مع توجيه مكبر الصوت الأمامي نحو الغرفة.
- للحصول على أفضل جودة صوت، تأكد من عدم انسداد السماعات الموجودة أعلى مكبرات الصوت )السماعات التي تُخرج الصوت لأعلى).
- عند تركيب مكبرات الصوت على الجدار، تأكد من ترك مسافة مقدرها 4 بوصات )10 سم( بين الجزء العلوي لمكبرات الصوت وجهاز التلفزيون.
- إذا وضعت مكبر الصوت على رف أو على منضدة التلفاز، فضع الجزء األمامي لمكبر الصوت بأقرب شكل ممكن من الحافة الأمامية للرف أو المنضدة للحصول على أفضل جودة للصوت.
- ً ضع مكبر الصوت في الخارج وبعيدا عن الخزانات الحديدية ومكونات الصوت/الفيديو األخرى ومصادر الحرارة المباشرة.
	- ٍ أوقف مكبر الصوت على أقدامه المطاطية على سطح مستو وثابت. لتوفير دعم أكثر مالءمة، يجب إسناد كال القدمين على السطح. فقد يتسبب الاهتزاز في تحريك مكبر الصوت، خصوصًا على الأسطح الملساء كالرخام أو الزجاج أو الخشب المصقول بشدة.
- احرص على وضع الجزء الخلفي من مكبر الصوت على مسافة 0.4 بوصة (1 سم) على الأقل من أي سطح آخر . يؤثر سد المنفذ (المّنافذ) الموجود على هذا الجانب على جودة الصوت.
	- تأكد من وجود مأخذ التيار المتردد )الرئيسي( في مكان قريب.
	- لتجنب أي تداخل لاسلكي، ضع الأجهزة اللاسلكية الأخرى على بُعد مسافة تتراوح بين قدم واحد و3 أقدام )من 0.3 إلى 0.9 متر( على األقل من مكبر الصوت.
- لتجنب التداخل الالسلكي، قد يتعين وضع بعض نقاط الوصول الخاصة بشبكة Fi-Wi على مسافة تصل إلى 8 - 10 أقدام (2.4 - 3.0 م) بعيدًا عن مكبرات الصوت ووحدة الباص الاختيارية والسماعات المجسمة الاختيارية.
	- للحصول على أفضل جودة للصوت، تجنّب وضع مكبر الصوت في خزانة مغلقة أو في وضع مائل في ركن.
		- ّب وضع أي شيء فوق مكبر الصوت. تجن

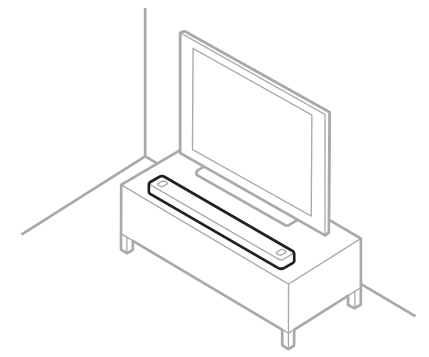

 **:هيبنت**ال تضع مكبر الصوت على جانبه األمامي أو الخلفي أو العلوي عند استخدامه.

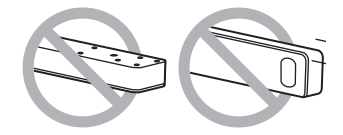

#### **تركيب مكبر الصوت بالحائط**

<span id="page-16-0"></span>يمكنك تركيب مكبر الصوت على حائط. لشراء الكتيفة الجدارية لمكبر الصوت Soundbar Bose، اتصل بموزع Bose المعتمد لديك.

#### ّ تفضل بزيارة: [900SB/Support/com.Bose.worldwide](http://worldwide.Bose.com/Support/SB900)

**ملاحظة:** تأكد من ترك مسافة مقدرها 4 بوصات (10 سم) بين الجزء العلوي لمكبرات الصوت وجهاز التلفزيون.

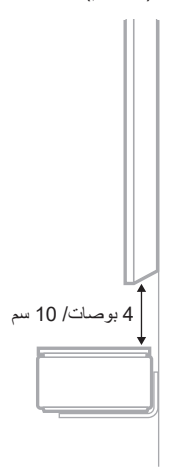

 **:هيبنت**ال تستخدم أي أجهزة أخرى لتركيب مكبر الصوت.

**ضبط مستوى الصوت للتثبيت على الحائط** بعد قيامك بتثبيت مكبر الصوت، يجب عليك تشغيل (انظر [الصفحة](#page-20-1) 21).  **:ةظحال**وفي حال إزالة مكبر الصوت من الجدار، قم بتشغيل ADAPTiQ مرة أخرى.

## **توصيل مكبر الصوت بالكهرباء**

- 1. وصلّل سلك الكهرباء بمنفذ power الموجود خلف مكبر الصوت.
- 2. أدخل الطرف الآخر لسلك الكهرباء في مأخذ التيار المتردد (الرئيسي).

<span id="page-17-0"></span>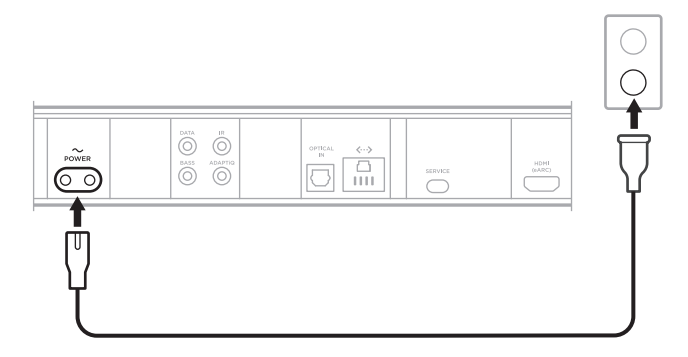

يتم تشغيل مكبر الصوت، ويُضيىء شريط الضوء باللون الكهرماني الثابت.

### **االستعداد الشبكي**

يتحوّل مكبر الصوت إلى وضع الاستعداد الشبكي عند توقّف الصوت وعدم قيامك بالضغط على أي أزرار أو التحدث<br>إلى المساعد الصوتي لديك لمدة 20 دقيقة.

لتنشيط مكبر الصوت من وضع االستعداد الشبكي:

- على جهاز الريموت، اضغط على زر الطاقة I، أو زر المصدر )انظر [الصفحة](#page-23-1) 24(، أو زر m Music Bose ثم زر التعيين المسبق (انظر [الصفحة](#page-24-1) 25).
	- ّل الصوت أو قم باستئناف تشغيله باستخدام جهازك المحمول أو استخدام تطبيق Music Bose. ِشغ
		- تحدث إلى Google Assistant أو Amazon Alexa.

#### **:تاظحال**

- للوصول إلى المساعد الصوتي الخاص بك في وضع استعداد الشبكة، تأكد من إعداد مكبر الصوت باستخدام تطبيق Bose Music (راجع [الصفحة](#page-43-1) 22)، وأن يكون الميكروفون قيد التشغيل (راجع الصفحة 44).
	- يمكنك تعطيل مؤقت وضع الاستعداد باستخدام تطبيق Bose Music. يُمكنك الوصول إلى هذا الخيار من قائمة اإلعدادات.

<span id="page-18-0"></span>يُتيح لك تطبيق Bose Music إعداد مكبر الصوت الصغير والتحكم به من أيّ جهاز محمول، مثل الهاتف الذكي أو الكمبيوتر اللوحي.

باستخدام التطبيق، يُمكنك بثّ الموسيقى، وتعيين الإعدادات المسبقة وتغيير ها، وإضافة خدمات الموسيقى، واستكشاف محطات الراديو عبر الإنترنت، وتهيئة Google Assistant أو Amazon Alexa الخاص بك، واختيار لغة المطالبات الصوتية الخاصة بك، وإدارة إعدادات مكبر الصوت، واالستمتاع بالمزايا الجديدة.

لا**حظة:** إذا كنت قد أنشأت بالفعل حسابًا على Bose Music لمنتج آخر من منتجات Bose، فأضف مكبر الصوت إلى حسابك الحالي (راجع [الصفحة](#page-19-1) 20).

# <span id="page-18-1"></span>**تنزيل تطبيق MUSIC BOSE**

1. في جهازك المحمول الخاص بك، نزل تطبيق Bose Music.

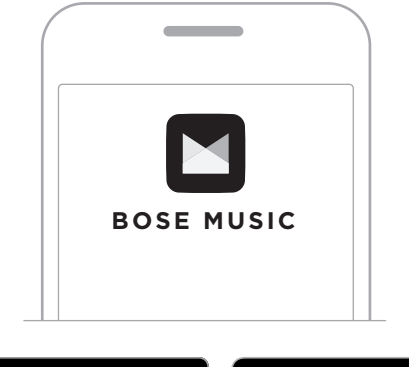

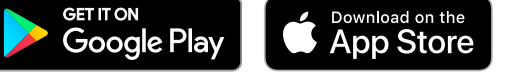

. اتبع تعليمات التطبيق.

## **إضافة مكبر الصوت للحساب الحالي**

<span id="page-19-0"></span>إلضافة 900 Soundbar Smart Bose، افتح تطبيق Music Bose وأضف مكبر الصوت الخاص بك.

# <span id="page-19-2"></span><span id="page-19-1"></span>**االتصال بشبكة FI-WI مختلفة**

اتصل بشبكة مختلفة إذا تغير اسم الشبكة أو كلمة المرور الخاصة بك، أو إذا كنت ترغب في تغيير الشبكة أو إضافة شبكة أخرى.

- <sub>.</sub> في جهاز الريموت، اضغط مع الاستمرار على زر ل⊒ TV وزر تَخَطٍّ إلى الخلف لاK حتى يتوهج شريط الضوء بلون كهرماني.
	- . في جهازك المحمول، افتح إعدادات Fi-Wi.

#### . حدد **900 Soundbar Smart Bose**.

. افتح تطبيق Music Bose واتبع التعليمات الموجودة في التطبيق.

 **:ةظحال**إذا لم يطالبك التطبيق باإلعداد، فانتقل إلى الشاشة الرئيسية وأضف مكبر الصوت الخاص بك.

<span id="page-20-0"></span>بعد إعداد مكبر الصوت باستخدام تطبيق Music Bose، يطلب منك التطبيق إجراء معايرة الصوت ADAPTiQ للحصول على أفضل جودة للصوت. تعمل معايرة الصوت ADAPTiQ على تخصيص صوت الجهاز على أصوات منطقة االستماع لديك من خالل أخذ قياسات الصوت في أماكن متعددة في الغرفة. إلجراء معايرة صوت، تحتاج لنحو 10 دقائق عندما تكون الغرفة هادئة.

أثناء معايرة الصوت ADAPTiQ، يعمل أحد الميكروفونات الموجودة فوق سماعة رأس ADAPTiQ( المرفقة مع مكبر الصوت) على قياس خصائص صوت غرفتك لتحديد جودة الصوت المثالية.

# <span id="page-20-1"></span>**تشغيل معايرة الصوت ADAPTIQ**

إذا قمت لاحقًا بتوصيل وحدة صوت الباص الاختيارية أو السماعات المجسمة، أو نقل مكبر الصوت، أو أي أثاث، ِل معايرة الصوت ADAPTiQ مرة أخرى لضمان جودة الصوت المثلى. ׇׇ֧֧֧֖֧ׅ֧֝֝֜֜*֡* 

فشغِّل معايرة الصوت ADAPTiQ مرة أخرى لضمان جودة الصوت المثلي.<br>لإجراء معايرة الصوت ADAPTiQ، استخدم تطبيق Bose Music. يُمكنك الوصول إلى هذا الخيار من قائمة اإلعدادات. <span id="page-21-0"></span>توجد عناصر التحكم في مكبر الصوت في الجزء العلوي من مكبر الصوت وفي جهاز الريموت.  **:ةحيصن** ً يمكنك أيضا التحكم في مكبر الصوت الخاص بك باستخدام تطبيق Music Bose.

# <span id="page-21-1"></span>**وظائف جهاز الريموت**

استخدم جهاز الريموت للتحكم في مكبر الصوت، واتصاالت *Bluetooth*، واإلعدادات المسبقة.

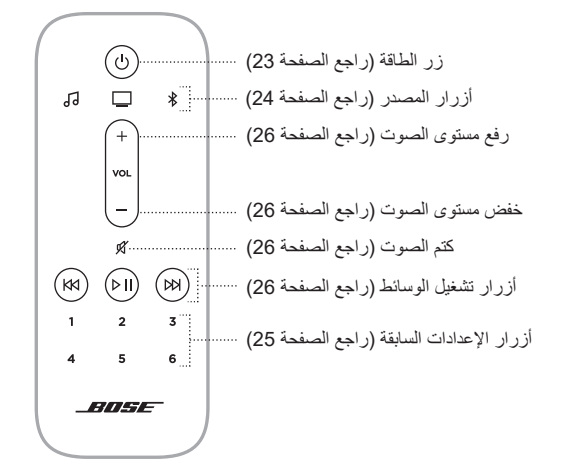

#### <span id="page-22-1"></span>**تشغيل/إيقاف الطاقة**

<span id="page-22-0"></span>في جهاز التحكم عن بُعد، اضغط على زر الطاقة ل<sup>ل</sup> لتشغيل/لإيقاف مكبر الصوت أو إيقاف تشغيله<sub>.</sub>

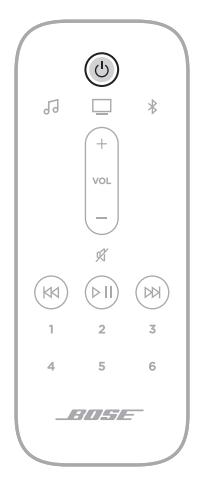

عند التشغيل، ينتقل مكبر الصوت بشكل افتراضي إلى آخر مصدر نشط.

#### **:تاظحال**

- عند توصيل مكبر الصوت بمنفذ التيار المتردد (الرئيسي)، يتم تشغيل مكبر الصوت تلقائيًا.
- ال يزال بإمكانك الوصول إلى المساعد الصوتي الخاص بك أثناء إيقاف تشغيل مكبر الصوت.

**صيحة:** كما يُمكنك أيضًا استخدام ™Voice4Video لتشغيل مكبر الصوت أو إيقاف تشغيله (راجع [الصفحة](#page-34-1) 35).

#### **االستيقاظ التلقائي )االتصال الضوئي فقط(**

يمكنك ضبط مكبر الصوت حتى يعمل كلما تم تلقي إشارة صوت.

للتنقّل بين إعدادات الاستيقاظ التلقائي وإعدادات التشغيل الافتر اضبية، اضغط مع الاستمر ار على زر ل لمدة 10 ثوانٍ إلى أن تسمع نغمة ويومض شريط الضوء باللون الأبيض مرتين.

**صيحة:** يمكنك أيضًا التحكم في الاستيقاظ التلقائي باستخدام تطبيق Bose Music. يُمكنك الوصول إلى هذا الخيار من قائمة الإعدادات.

#### <span id="page-23-1"></span>**المصادر**

<span id="page-23-0"></span>يمكنك التحكم في توصيلات تلفازك و*Bluetooth*، وصوت تطبيق Bose Music باستخدام جهاز التحكم عن بُعد الخاص بك.

الختيار مصدر، اضغط على الزر المالئم )تطبيق m Music Bose، أو O TV، أو l *Bluetooth* )في جهاز التحكم عن بُعد.

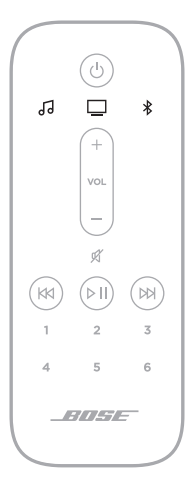

 **:تاحيملت**

- ُ ً مكنك أيضا استخدام TMVideo4Voice الختيار مصدر *Bluetooth* الخاص بك )راجع [الصفحة](#page-34-1) 35(. ي
	- يُمكنك أيضًا استخدام تطبيق Bose Music لتحديد أحد المصـادر .

### <span id="page-24-1"></span>**اإلعدادات المسبقة**

<span id="page-24-0"></span>يتضمن مكبر الصوت 6 إعدادات مسبقة يمكنك تعيينها لتشغيل الصوت من خدمات الموسيقى المفضلة لديك. وبمجرد التعيين، يمكنك الوصول إلى الصوت الخاص بك في أي وقت، وذلك بلمسة زر بسيطة على جهاز الريموت أو باستخدام تطبيق Music Bose.

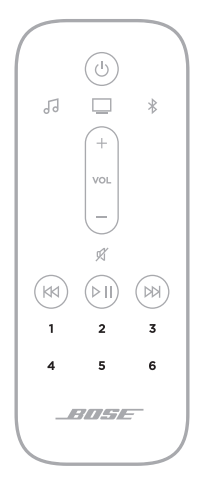

للمزيد من المعلومات حول الإعدادات المسبقة، انظر ["عناصر التحكم في مكبر الصوت" في الصفحة](#page-21-1) 22.

<span id="page-25-1"></span>**تشغيل الوسائط ومستوى الصوت**

<span id="page-25-0"></span>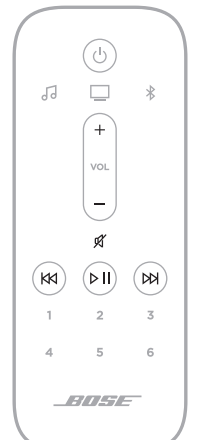

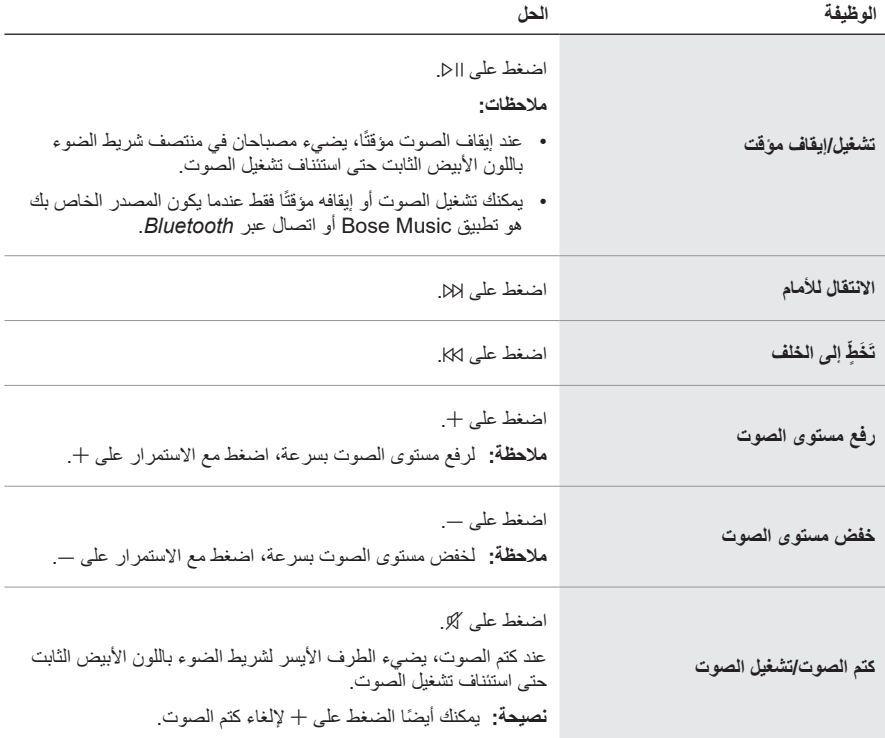

**صيحة:** يُمكنك أيضًا استخدام ™Voice4Video للتحكّم في تشغيل الوسائط ومستوى الصوت لمصـادر محدّدة )راجع [الصفحة](#page-34-1) 35(.

# **أزرار التحكم الخاصة بالمساعد الصوتي )ASSISTANT VOICE)**

<span id="page-26-0"></span>يُمكنك استخدام زر الإجراء O وزر إيقاف تشغيل الميكروفون & لِلتحكم في Google Assistant )راجع [الصفحة](#page-28-1) 29( أو Alexa Amazon( راجع [الصفحة](#page-31-1) 32(.

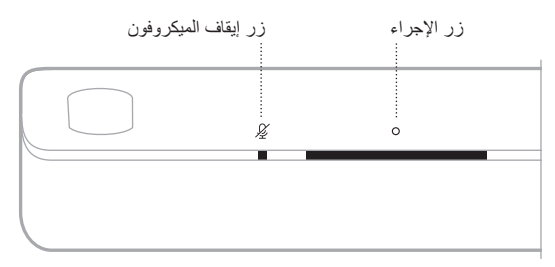

#### <span id="page-26-1"></span>**ضبط الصوت**

لضبط صوت الباص، والطبقة الثالثية، والقناة المركزية، وقناة االرتفاع، استخدم تطبيق Music Bose. ُمكنك الوصول إلى هذه الخيارات من قائمة اإلعدادات. ي

## **خيارات المساعد الصوتي**

<span id="page-27-0"></span>يُمكنك ضبط مكبر الصوت ليصل بسر عة وسهولة إلى تطبيق Google Assistant أو Amazon Alexa. **ملاحظة:** 

- لا يُمكنك ضبط مكبر الصوت للوصول إلى Google Assistant في الوقت نفسه. لا يُمكنك ضبط مكبر
	- ال يتوفر تطبيق Assistant Google وAlexa Amazon في بعض البلدان واللغات.

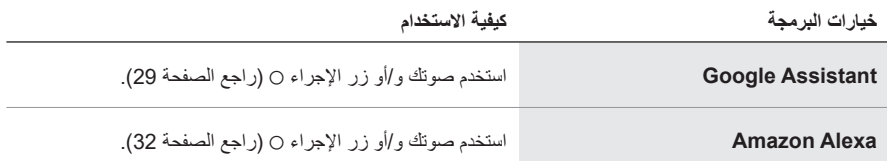

## **إعداد المساعد الصوتي الخاص بك**

قبل أن تبدأ، تأكد من اتصال جهازك المحمول ومكبر الصوت الخاص بك بشبكة Fi-Wi نفسها.

لإعداد المساعد الصوتي الخاص بك، استخدم تطبيق Bose Music. يُمكنك الوصول إلى هذا الخيار من قائمة اإلعدادات.

#### <span id="page-27-1"></span> **:تاظحال**

- ّ عند إعداد المساعد الصوتي الخاص بك، تأكد من استخدام حساب الخدمة الصوتية نفسه الذي استخدمته في تطبيق .Bose Music
	- إذا كان لديك العديد من منتجات Music Bose في منزلك، توصي Bose بأن يستخدم شخص واحد حساب Music Bose وحساب المساعد الصوتي إلعداد المساعد الصوتي بجميع منتجات Music Bose وذلك من أجل التمتع بتجربة مساعد صوتي سلسة.

# **الوصول إلى ASSISTANT GOOGLE**

<span id="page-28-0"></span>باستخدام مكبر الصوت، يمكنك االستمتاع بالموسيقى في المنزل بسهولة بصوتك فحسب. يمكنك تشغيل موسيقاك المفضلة، والتحكّم في مستوى الصوت، والعثور على المعلومات الخاصة بالأغنية التي تستمع إليها، وذلك دون الحاجة ً إلى استخدام يديك. كما يمكنك أيضا التخطيط ليومك، وضبط المنبهات، والتحكم في األجهزة الذكية في منزلك - باستخدام صوتك فقط. ما عليك سوى قول "Google Ok "أو الضغط على زر اإلجراء b للتحدث مع Google.

> ٍ لمزيد من المعلومات حول ما يمكن لـ Assistant Google ّ فعله، تفضل بزيارة: https://support.google.com/assistant

> > <span id="page-28-2"></span><span id="page-28-1"></span> **:تاظحال**

- ال يتوفر تطبيق Assistant Google في بعض البلدان واللغات.
- ٍ للحصول على مزيد من المعلومات حول تشغيل الموسيقى باستخدام Assistant Google، راجع [الصفحة](#page-30-1) .31

#### **استخدم صوتك**

ابدأ بقول "Google Ok"، ثم قل:

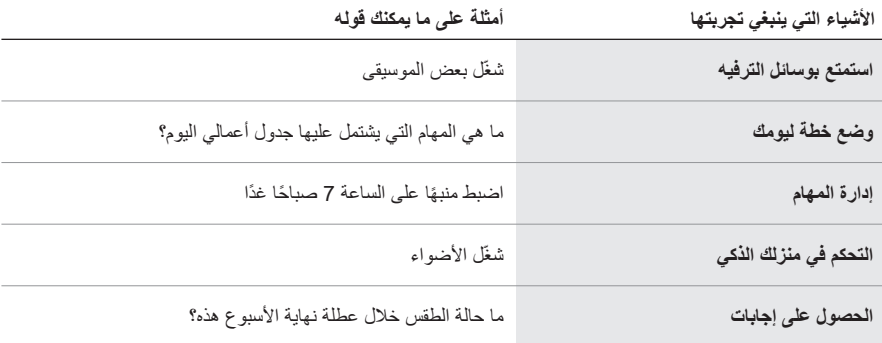

## <span id="page-29-1"></span>**استخدام عناصر التحكم في مكبر الصوت**

<span id="page-29-0"></span>يمكنك استخدام زر الإجراء o وزر إيقاف تشغيل الميكروفون كِلِر للتحكم في Google Assistant. تقع عناصر التحكم فوق مكبر الصوت.

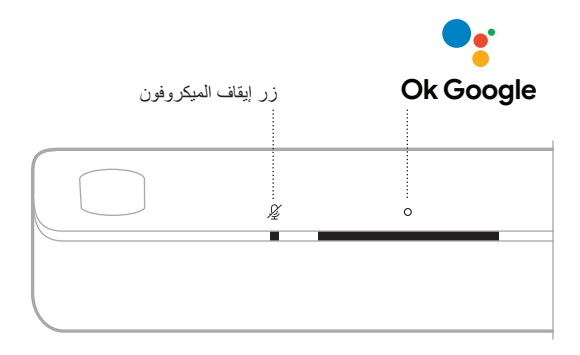

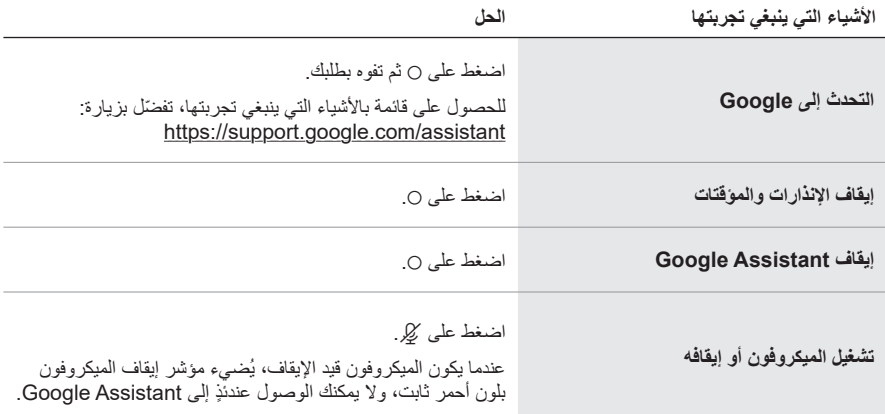

# <span id="page-30-1"></span>**تشغيل الموسيقى باستخدام ASSISTANT GOOGLE**

<span id="page-30-0"></span>اطلب من Google تشغيل الموسيقى من الخدمة الصوتية االفتراضية الخاصة بك أو من خدمة صوتية محددة. ابدأ بقول "Google Ok"، ثم قل:

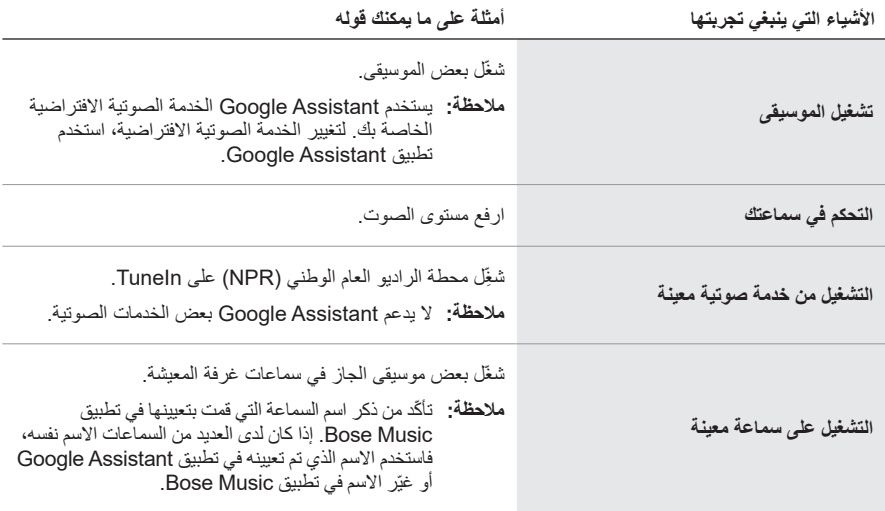

## <span id="page-30-2"></span>**اختيار إحدى الخدمات الصوتية االفتراضية**

أثناء اإلعداد األولي لـ Assistant Google، سيطالبك تطبيق Assistant Google بتحديد إحدى الخدمات الصوتية االفتراضية. عند الطلب من Google تشغيل الموسيقى مع منتجات Bose، تكون خدمتا Pandora وSpotify هما الخدمتان الافتراضيتان المدعومتان فقط. وعلى الرغم من أنه تم إدراج الخدمات الصوتية الأخرى على أنها متوفرة أثناء اإلعداد، إال إنها غير مدعومة.

للحصول على أفضل تجربة، اختر Pandora أو Spotify كخدمتك الصوتية االفتراضية. ستسمع رسالة خطأ عند طلب تشغيل الموسيقى وذلك إذا اخترت خدمة صوتية غير معتمدة.

# **الوصول إلى ALEXA AMAZON**

<span id="page-31-0"></span>باستخدام Alexa على مكبر الصوت الخاص بك، يمكنك تبسيط أمورك الحياتية واستخدام صوتك للتحكم في موسيقاك وغير ذلك الكثير ِ إذ يُعد استخدام Alexa أمرًا في غاية السهولة بقدر طرح أحد الأسئلة. فما عليك سوى أن تطلب ويمكن لـ Alexa تشغيل أغنيتك المفضلة، والتخطي إلى المسار التالي، وتغيير مستوى الصوت، وقراءة األخبار ُسهل برنامج Alexa الموجود على مكبرات الصوت لديك من التحكم في منزلك الذكي، باستخدام صوتك والكثير. إذ ي فحسب.

للمزيد من المعلومات حول ما يُمكن أن يفعله Alexa، تفضل بزيارة: <u>https://www.amazon.com/usealexa</u>

 **:ةظحال**ال تتوفر Alexa في بعض البلدان واللغات.

#### <span id="page-31-2"></span><span id="page-31-1"></span>**استخدم صوتك**

ابدأ بـ "Alexa"، ثم قل:

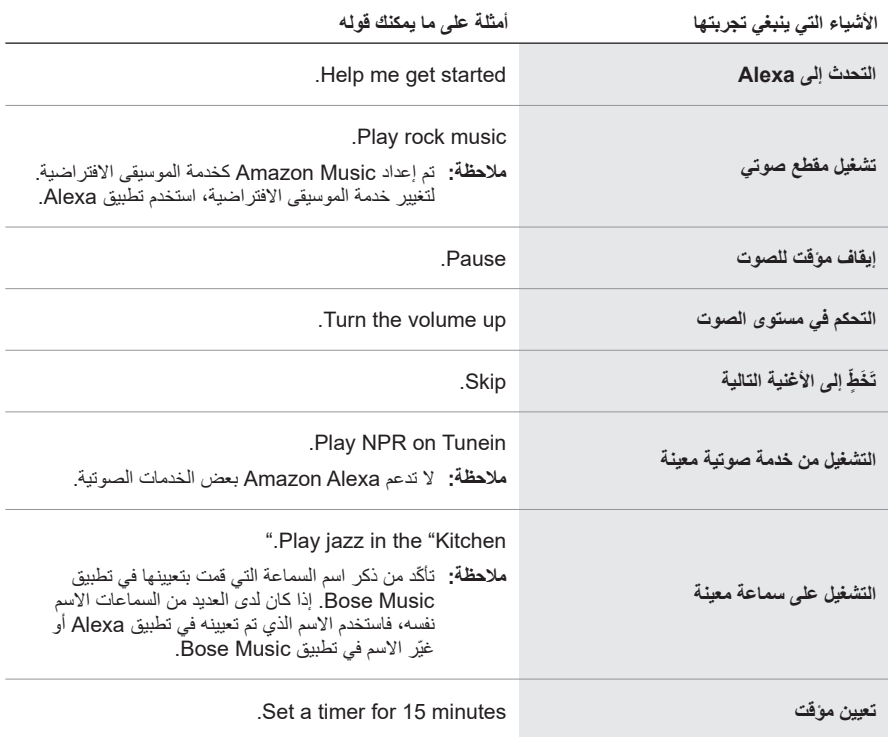

<span id="page-32-0"></span>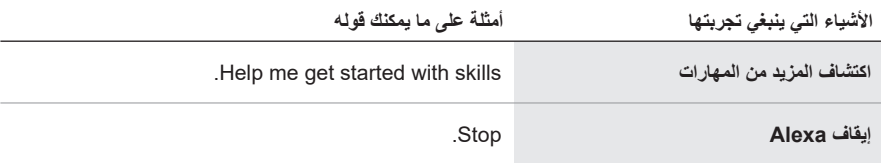

## <span id="page-32-1"></span>**استخدام عناصر التحكم في مكبر الصوت**

يمكنك استخدام زر الإجراء o وزر إيقاف تشغيل الميكروفون ∭للتحكم في Amazon Alexa. تقع عناصر التحكم فوق مكبر الصوت.

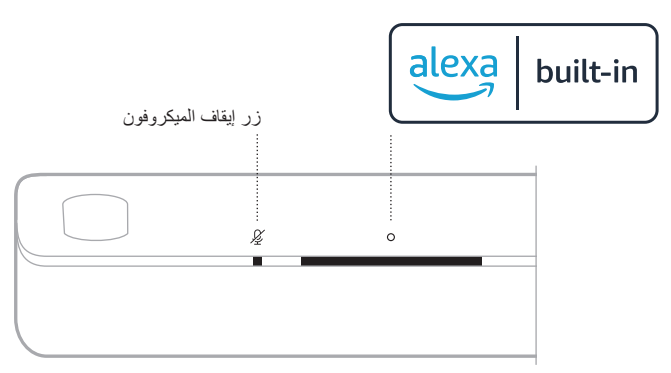

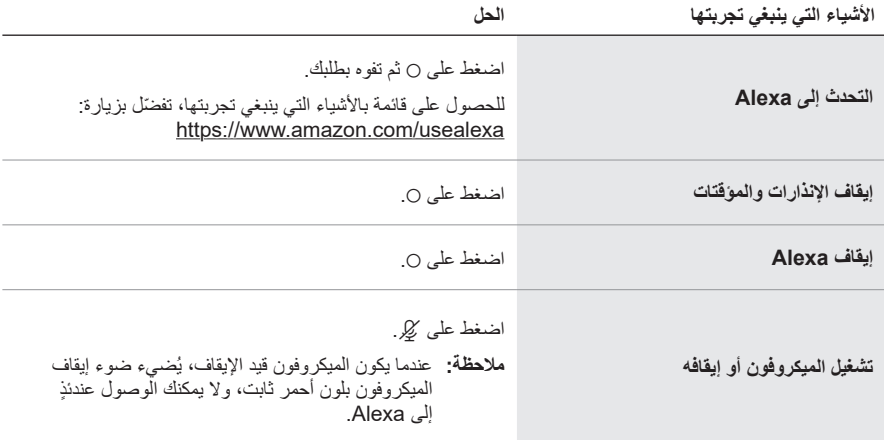

# **االتصال والمراسلة باستخدام ALEXA AMAZON**

<span id="page-33-0"></span>ساعد أسرتك وعائلتك على البقاء متصلين بشكل أفضل. واسمح لـ Alexa أن يحول جهازك إلى جهاز اتصال داخلي لفتح محادثات فورية ثنائية االتجاه بين الغرف أو المنازل، أو إرسال إعالنات أحادية االتجاه من أي غرفة. واستخدم Alexa للانصال أو إرسال رسائل إلى أي شخص مجانًا تقريبًا على جهاز Alexa المدعوم أو تطبيق Alexa على هاتفك المحمول أو الكمبيوتر اللوحي المدعوم.

 **:ةظحال**يجب أن يكون لدى كال الطرفين جهاز يدعم Alexa، وتكون ميزة االتصال والمراسلة من Alexa متاحة .<br>وممكّنة، ومنح الإنن للطرف الآخر في تطبيق Alexa.

> **إعداد ميزة االتصال والمراسلة من Alexa** إلعداد ميزة االتصال والمراسلة من Alexa، استخدم تطبيق Alexa.

> > **استخدم صوتك**

ابدأ بـ "Alexa"، ثم قل:

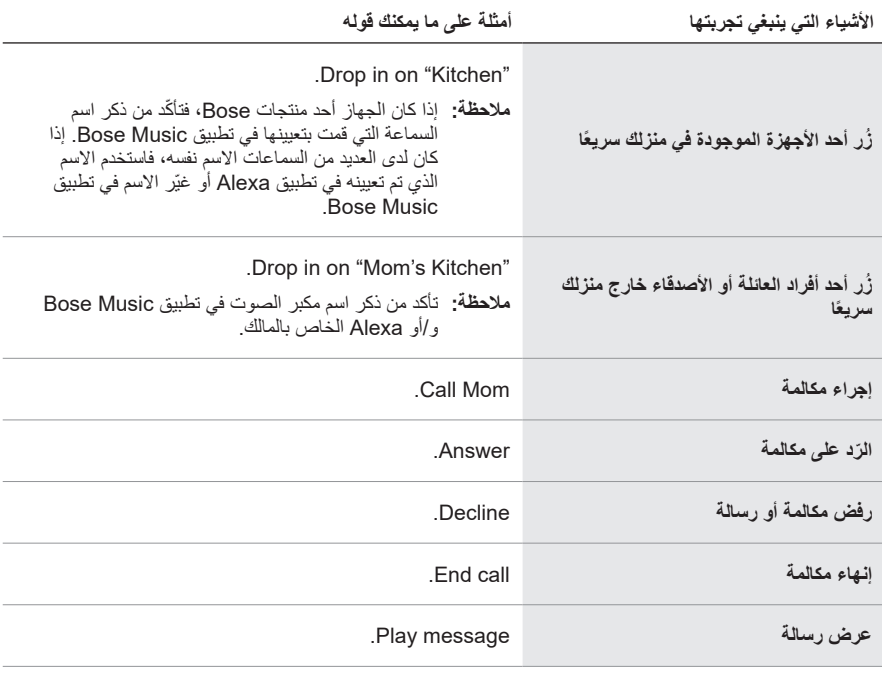

<span id="page-34-0"></span>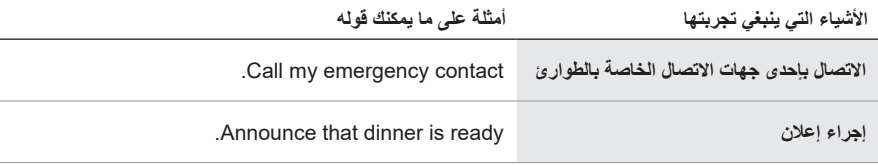

## **إعداد خاصية عدم اإلزعاج**

يمكنك تعطيل جميع اإلخطارات، واإلعالنات، والمكالمات الواردة على مكبرات الصوت بشكل مؤقت.

#### <span id="page-34-1"></span>**استخدم صوتك**

ابدأ بـ "Alexa"، ثم قل:

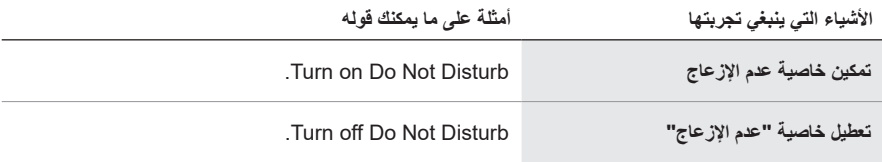

 **:ةحيصن** ً يمكنك أيضا إعداد خاصية عدم اإلزعاج باستخدام تطبيق Alexa.

# **التحكم في الصوت باستخدام TMVIDEO4VOICE**

تعمل تقنية ™Bose Voice4Video على توسيع نطاق الإمكانيات الصوتية لـ Amazon Alexa الخاص بك بصورة لا مثيل لها. فبالإضافة إلى التحكّم في مكبر الصوت الذكي الخاص بك، يمكنك التحكّم في التلفاز أو علبة القمر الصناعي بصوتك فقط. فبطلب بسيط واحد فقط من Alexa، يمكنك تشغيل التلفاز ومكبر الصوت الذكي لديك، والتبديل إلى مصدر الفيديو الخاص بك، واالنتقال إلى محطة عبر اسم الشبكة أو رقم القناة، أو بدء مشاهدة برامجك المفضّلة على الفور . ودّع أجهزة التحكم عن بُعد المفقودة، وأدلّة استخدامها، وذلك بفضل ™Bose Voice4Video الذي سيمنح شعور الخبرة للجميع - حتى جليسة الأطفال أو أصـهارك الذين يواجهون مشكلات مع التكنولوجيا.

## **إعداد TMVideo4Voice**

إلعداد TMVideo4Voice، استخدم تطبيق Music Bose.

**ملاحظة: قبل إعداد ™Voice4Video، يجب عليك ضبط Alexa في تطبيق Bose Music (راجع [الصفحة](#page-27-1) 28).** 

## **استخدم صوتك**

ابدأ بـ "Alexa"، ثم قل:

<span id="page-35-0"></span>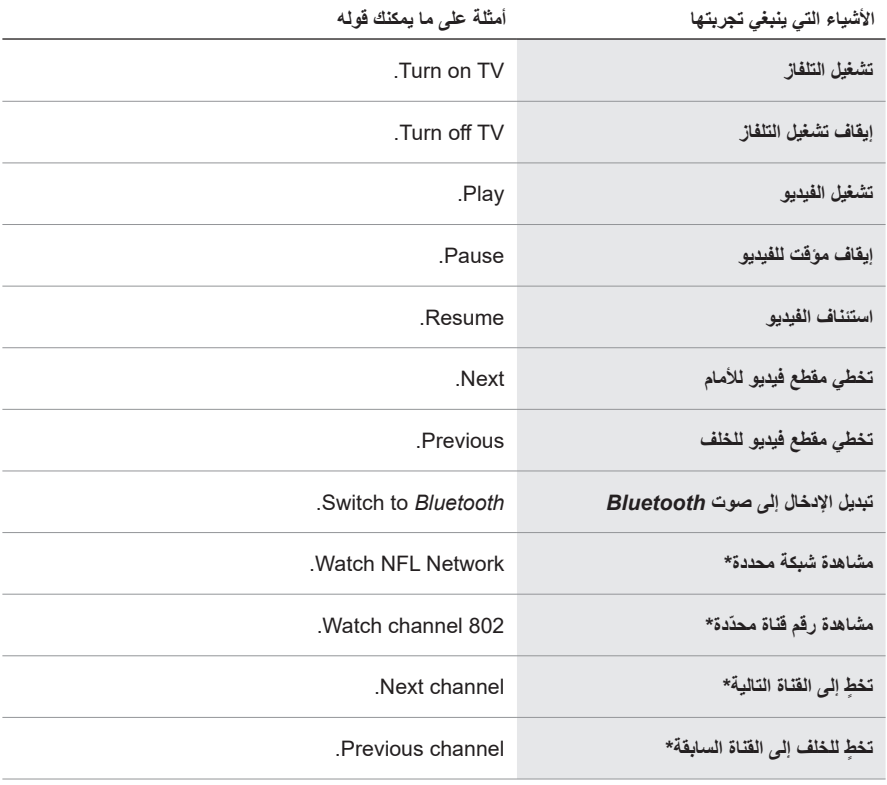

\*متاح لعلبتي الكبل أو القمر الصناعي فقط.

<span id="page-36-0"></span>يمكنك التحكم في الإعدادات السابقة باستخدام تطبيق Bose Music أو جهاز الريموت.  **:ةظحال**ال يمكنك ضبط اإلعدادات المسبقة عندما يكون مصدرك هو اتصال *Bluetooth*.

## <span id="page-36-1"></span>**ضبط إعداد مسبق**

- 1. قم ببثّ الموسيقى باستخدام تطبيق Bose Music.
- 2. على جهاز الريموت، اضغط على زر Jose Music J

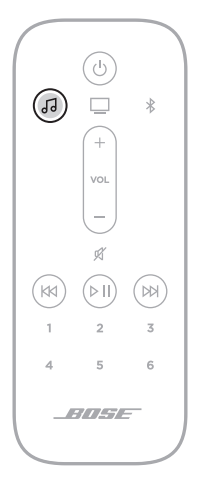

3. اضغط مع الاستمرار على زر الإعداد المسبق إلى أن تسمع نغمة.

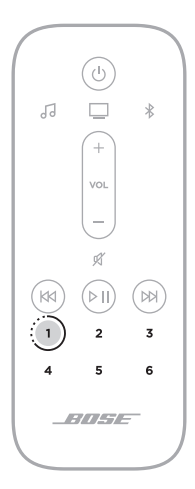

# **تشغيل إعداد مسبق**

<span id="page-37-0"></span>بمجرد التخصيص الشخصي إلعداداتك السابقة، اضغط على زر اإلعداد المسبق على جهاز التحكم لتشغيل الموسيقى.

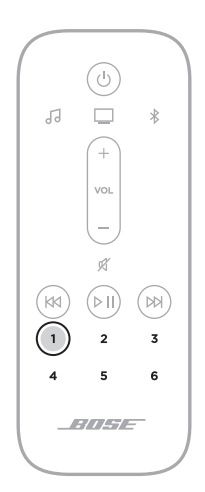

# <span id="page-38-1"></span>**توصيل جهاز محمول**

ُعد، اضغط على زر *Bluetooth* l. . على جهاز التحكم عن ب

<span id="page-38-0"></span>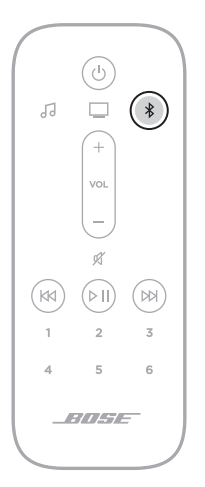

يومض شريط الضوء بلون أزرق.

ّل ميزة *Bluetooth* على جهازك المحمول. . شغ

ُعثر عادة على قائمة *Bluetooth* في قائمة اإلعدادات.  **:ةظحال**ي

3. حدد مكبر الصوت الخاص بك من قائمة الأجهزة.

 **:ةظحال**ابحث عن االسم الذي أدخلته لمكبر الصوت الخاص بك في تطبيق Music Bose. إن لم تقم بتسمية مكبر الصوت الخاص بك، فسيظهر االسم االفتراضي.

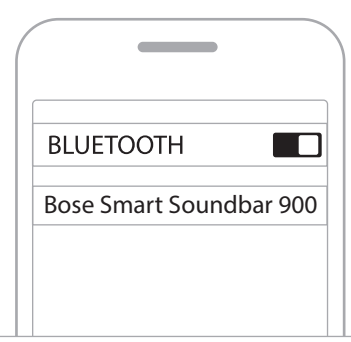

بمجرد التوصيل، ستسمع نغمة وسيضيء شريط الضوء بلون أبيض ثابت ثم يتالشى إلى األسود. يظهر اسم مكبر الصوت في قائمة الأجهزة المحمولة.

### **فصل الجهاز المحمول**

استخدم تطبيق Music Bose لقطع اتصال جهازك المحمول.

<span id="page-39-0"></span> **:ةحيصن** ً يمكنك أيضا استخدام إعدادات *Bluetooth* الموجودة في جهازك المحمول. ويؤدي تعطيل ميزة *Bluetooth* على جهازك إلى قطع االتصال بجميع األجهزة األخرى.

**إعادة توصيل جهاز محمول**

ُعد، اضغط على زر *Bluetooth* l. في جهاز التحكم عن ب وسيحاول مكبر الصوت االتصال بآخر األجهزة التي تم االتصال بها.  **:تاظحال**

- تأكد من تمكين ميزة *Bluetooth* على جهازك المحمول.
- يجب أن يكون الجهاز في نطاق 30 ً قدما )9 أمتار( وأن يتم تشغيله.

### <span id="page-39-2"></span><span id="page-39-1"></span>**توصيل جهاز محمول إضافي**

يُمكنك تخزين ما يصل إلى ثمانية أجهزة في قائمة الأجهزة الخاصة بمكبّر الصوت.  **:ةظحال**يمكنك تشغيل الصوت من جهاز واحد فقط في كل مرة.

- . على جهاز الريموت، اضغط مع االستمرار على زر l إلى أن يتوهج شريط الضوء باللون األزرق.
	- 2. في جهازك المحمول، حدد مكبر الصوت من قائمة الأجهزة.

 **:ةظحال**تأكد من تمكين ميزة *Bluetooth* على جهازك المحمول.

# **مسح قائمة األجهزة الخاصة بمكبر الصوت**

- . في جهاز التحكم عن بُعد، اصغط مع الاستمرار على \$ لمدة 10 ثوانٍ إلى أن يومض شريط الضوء بلون أبيض مرتين، ثم يتلاشى إلى اللون الأسود. يومض شريط الضوء بلون أزرق.
	- . احذف مكبر الصوت من قائمة *Bluetooth* على جهازك. يتم مسح جميع الأجهزة، ويكون مكبر الصوت جاهز للاتصال (راجع [الصفحة](#page-38-1) 39).

<span id="page-40-0"></span>يستطيع مكبر الصوت تشغيل مقاطع صوتية باستخدام 2 AirPlay، والذي يسمح لك ببث المقاطع الصوتية بسرعة من جهاز Apple الخاص بك إلى مكبر الصوت أو العديد من السماعات.

 **:تاظحال**

- الستخدام 2 AirPlay، أنت بحاجة إلى أحد أجهزة Apple التي تعمل بنظام التشغيل 11.4 iOS أو اإلصدار األحدث.
	- يجب توصيل جهاز Apple الخاص بك ومكبر الصوت بشبكة Fi-Wi واحدة.
	- لمزيدٍ من المعلومات حول AirPlay، تفضّل بزيارة: https://www.apple.com/airplay

# **ّ بث المقاطع الصوتية من CENTER CONTROL**

- . من جهاز Apple الخاص بك، افتح مركز التحكم.
- 2. اضغط مع الاستمرار على بطاقة الصوت في الزاوية العليا اليمني من الشاشة، ثم اضغط على أيقونة @ في AirPlay.
	- . حدد مكبر الصوت الخاص بك.

# **ّ بث المقاطع الصوتية من التطبيق**

- . افتح أحد تطبيقات الموسيقى (مثل Apple Music)، وحدد مقطعًا لتشغيله.
	- . اضغط على A.
	- . حدد مكبر الصوت الخاص بك.

<span id="page-41-1"></span>يعرض مؤشر الضوء LED الموجود أعلى مكبر الصوت حالة مكبر الصوت.

<span id="page-41-0"></span>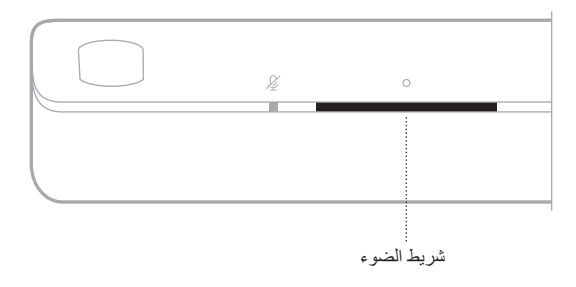

 **:ةظحال**يعرض مؤشر الضوء حالة واحدة في وقت تحديد المصدر.

# **حالة شبكة FI-WI**

لعرض حالة اتصال Fi-Wi في مكبر الصوت.

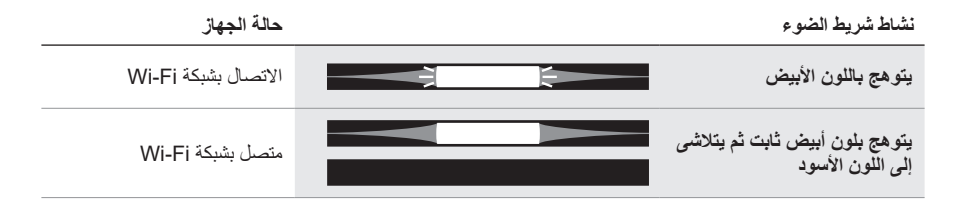

# **حالة** *BLUETOOTH*

لعرض حالة اتصال *Bluetooth* في األجهزة المحمولة.

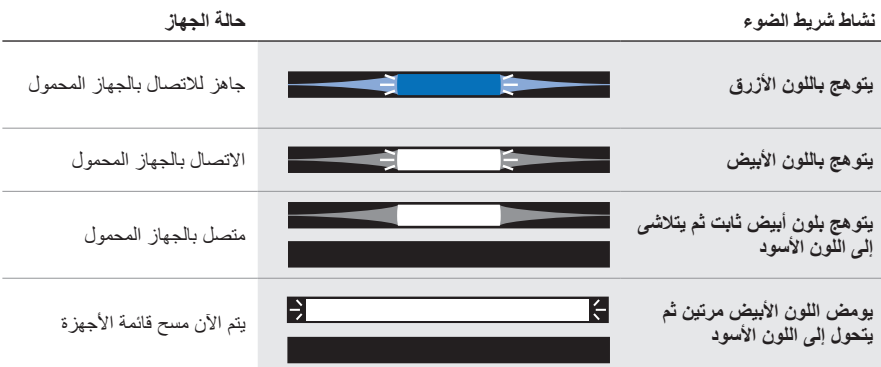

## **حالة المساعد الصوتي**

لعرض حالة المساعد الصوتي (Voice Assistant) لديك.

<span id="page-42-0"></span>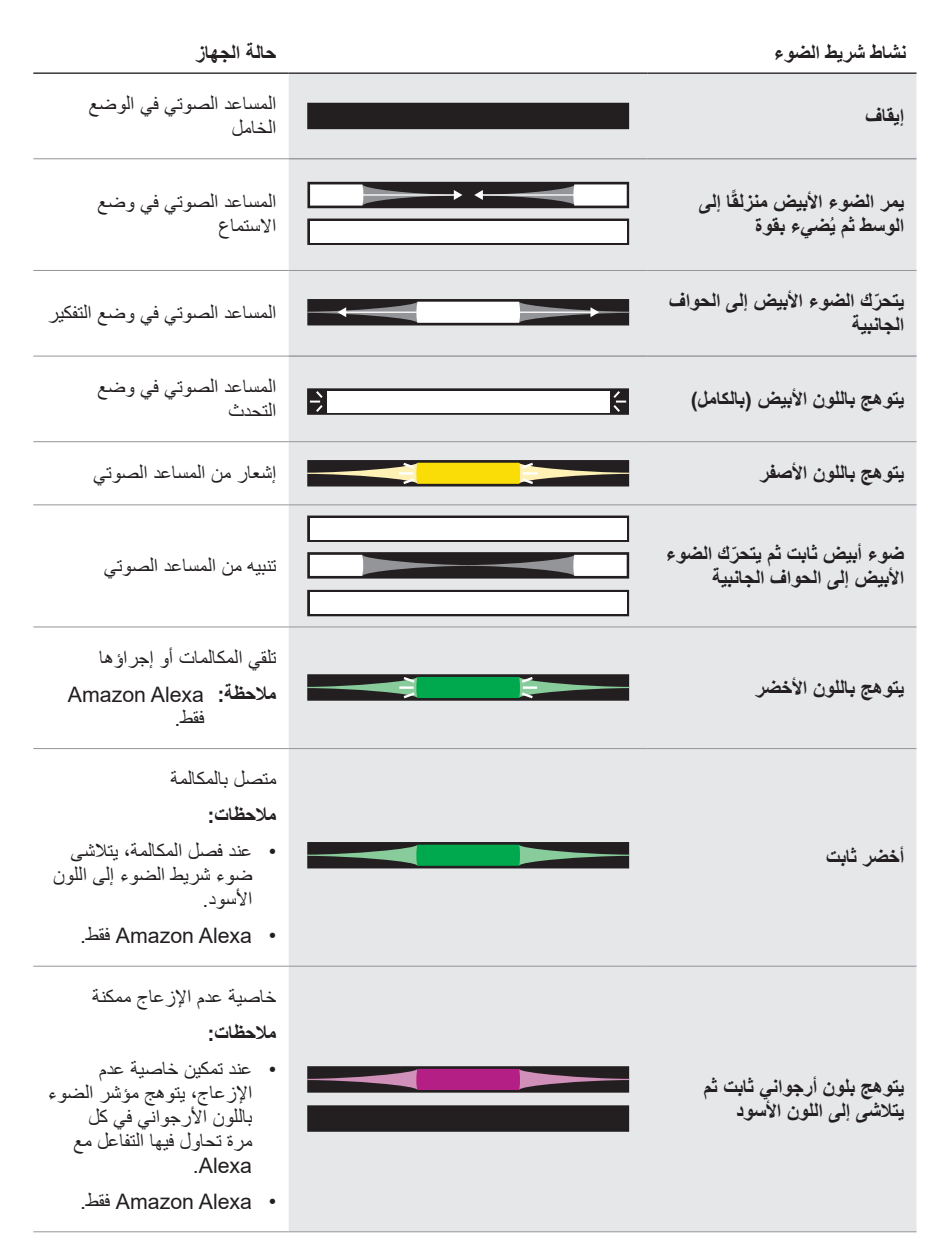

<span id="page-43-1"></span>**ضوء إيقاف تشغيل الميكروفون**

<span id="page-43-0"></span>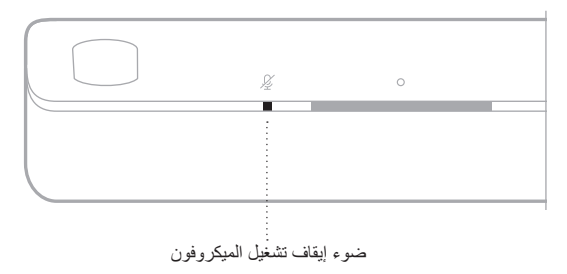

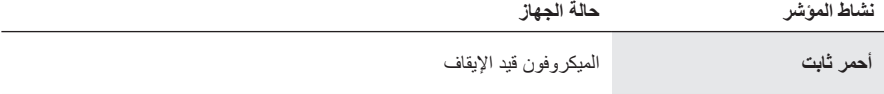

# **تشغيل الوسائط وحالة مستوى الصوت**

لعرض حالة مكبر الصوت عند التحكم في تشغيل الوسائط ومستوى الصوت.

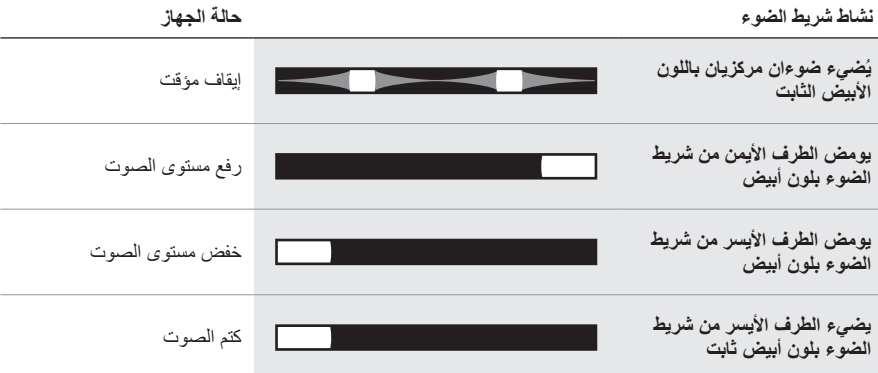

## **حالة الخطأ والتحديث**

لعرض حالة تحديثات البرنامج وتنبيهات الخطأ.

<span id="page-44-0"></span>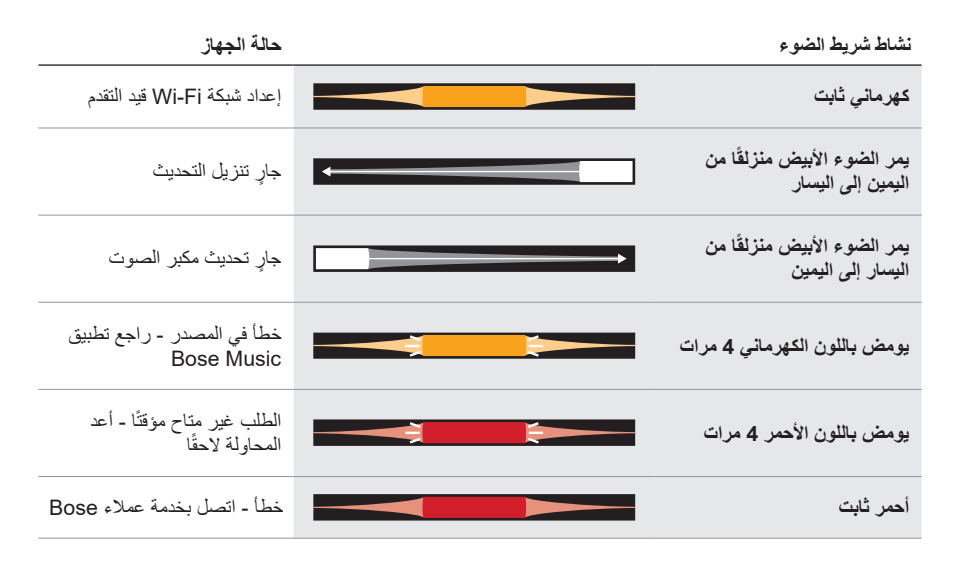

# **تعطيل/تمكين إمكانية FI-WI**

<span id="page-45-0"></span>على جهاز الريموت، اضغط مع الاستمرار على زر Gose Music وزر التخطي للأمام لاا حتى يومض شريط الضوء باللون الأبيض مرتين ثم يتحول إلى اللون الأسود.

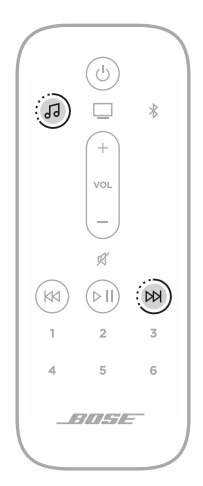

<span id="page-46-1"></span>**توصيل الملحقات )اختياري(**

<span id="page-46-0"></span>يمكنك توصيل أيِّ من هذه الملحقات بمكبر الصوت الخاص بك. للمزيد من المعلومات، يرجى الرجوع إلى دليل المالك الخاص بالملحق.

- **Bose.com/BM700 :Bose Bass Module 700 ·**
- **Bose.com/BM500:Bose Bass Module 500 ·**
- **Bose.com/SS700 :Bose Surround Speakers 700 ·** 
	- **Bose.com/SS:Bose Surround Speakers ·**

# **توصيل سماعة** *BLUETOOTH* **SOUNDLINK BOSE ّ أو سماعات الرأس BOSE باستخدام تقنية TMSIMPLESYNC**

بفضل تقنية TMSimpleSync Bose ّ ، يمكنك توصيل بعض سماعات *Bluetooth* SoundLink Bose أو ّسماعات الرأس Bose بمكبّر الصوت لالستمتاع بطريقة جديدة لسماع موسيقاك وأفالمك.

**المزايا**

- **تجربة استماع تلفازية شخصية**: االستماع إلى التلفاز دون إزعاج اآلخرين من خالل توصيل سماعات الرأس Bose الخاصة بك بمكبّ ّ ر الصوت. استخدم عناصر التحكم في الصوت المستقلة في كل منتج لخفض مكبر الصوت أو كتمه مع االستمتاع بالصوت في سماعات الرأس الخاصة بك كما تريد.
	- **حجرة أخرى للصوت**: استمع إلى األغنية نفسها في غرفتين مختلفتين من خالل توصيل سماعة *Bluetooth* SoundLink Bose الخاصة بك بمكبر الصوت.
	- **:ةظحال**تتميز تقنية TMSimpleSync بنطاق *Bluetooth* يبلغ ما يصل إلى 30 ً قدما )9 أمتار(. قد تؤثر الجدران ومعدات البناء على االستقبال.

### **المنتجات المتوافقة**

يمكنك توصيل معظم سماعات *Bluetooth* SoundLink Bose بمكبر الصوت، باإلضافة إلى سماعات الرأس Bose.

تشمل المنتجات المتوافقة الشائعة ما يلي:

- سماعة *Bluetooth* +Revolve SoundLink Bose
	- سماعة *Bluetooth* Mini SoundLink Bose
	- سماعة *Bluetooth* Color SoundLink Bose
	- Bose Noise Cancelling Headphones 700 •
	- سماعات الرأس 35 QuietComfort Bose الالسلكية

كما تُضاف منتجات جديدة بانتظام. للحصول على قائمة كاملة والمزيد من المعلومات، تفضل بزيارة: worldwide.Bose.com/Support/Groups

# **االتصال باستخدام تطبيق Music Bose**

<span id="page-47-0"></span>ّ لتوصيل سماعات *Bluetooth* SoundLink Bose ّ أو سماعات الرأس Bose الخاصة بك بمكبّر الصوت، استخدم تطبيق Bose Music للمزيد من المعلومات، تفضّل بزيارة: worldwide.Bose.com/Support/Groups

#### **:تاظحال**

- تأكّد من أن المنتج الذي تقوم بتوصيله قيد التشغيل، وعلى بُعد 30 قدمًا (9 أمتار) من مكبر الصوت، وجاهز للتوصيل بجهاز آخر. للمزيد من المعلومات، يرجى الرجوع إلى دليل المالك الخاص بمنتجك.
	- يمكنك توصيل منتج واحد فقط في كل مرة بمكبر الصوت.

# **إعادة توصيل مكبر الصوت** *BLUETOOTH* **SOUNDLINK BOSE أو ّسماعات الرأس BOSE**

ّل مكبر الصوت *Bluetooth* SoundLink Bose ّ أو سماعات الرأس Bose. شغ

ستحاول السماعة أو سماعات الرأس الخاصة بك االتصال بآخر جهاز *Bluetooth* تم االتصال به، بما في ذلك مكبّر الصوت.

#### **:تاظحال**

- يجب أن يكون مكبر الصوت ضمن نطاق )30 ً قدما أو 9 أمتار( وفي وضع التشغيل.
- إذا لم تتصل السماعة الخاصة بك، فراجع "لا يُعيد مكبر الصوت الاتصال بسماعة Bose SoundLink ًا" في الصفحة .58 *[Bluetooth](#page-57-0)* [تم االتصال بها مسبق](#page-57-0)
- إذا لم يتم توصيل سماعات الرأس الخاصة بك، فراجع "لا يُعيد مكبر الصوت الاتصال بسماعات الرأس Bose التي تم الاتصــال بـها مسبقًا" في الصفحة 58.

### <span id="page-48-2"></span><span id="page-48-1"></span>**تحديث مكبر الصوت**

<span id="page-48-0"></span>يتم تحديث مكبر الصوت تلقائيًا عند الاتصال بتطبيق Bose Music وشبكة Wi-Fi لديك.

# **تركيب بطاريات جهاز الريموت**

. افتح غطاء علبة البطاريات الموجود في الجزء الخلفي من جهاز الريموت.

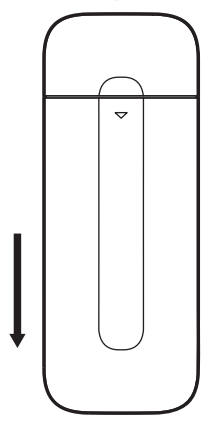

2. أدخل البطاريتين المرفقتين بحجم AAA( IEC-LR3) 1.5) فولت. طابق الرمزين + و — الموجودين على البطاريات مع علامات + و — الموجودين داخل العلبة.

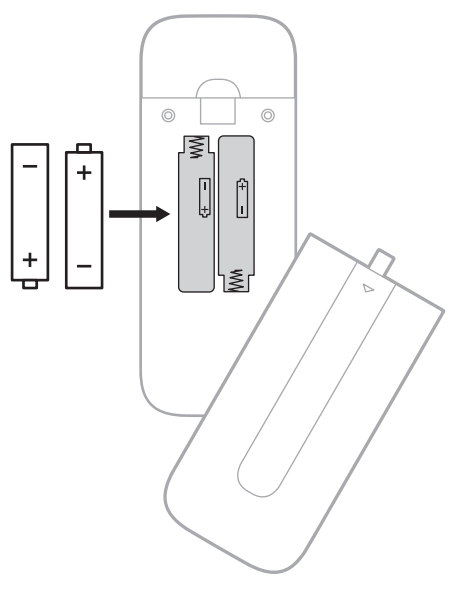

. أعد غطاء علبة البطاريات إلى مكانه.

# **تنظيف مكبر الصوت**

امسح السطح الخارجي لمكبر الصوت بقطعة قماش ناعمة وجافة.

#### **:تاهيبنت**

- <span id="page-49-0"></span>ّب سكب أي سوائل على مكبر الصوت أو في أي فتحة من فتحاته. تجن • تجنّب نفخ الـهواء في مكبر الصوت أو السماعات التي تُخرج الصوت لأعلى. • تجنّب تنظيف مكبر الصوت أو السماعات التي تُخرج الصوت لأعلى بالمكنسة الكهربائية. • لا تستخدم أي سوائل رش بالقرب من مكبر الصوت أو السماعات التي تُخرج الصوت لأعلى. ال تستخدم أي مذيبات، أو مواد كيميائية، أو محاليل تنظيف تحتوي على كحول، أو أمونيا، أو مواد كاشطة.
	- احرص على عدم سقوط األشياء في أي فتحة.

## **قطع الغيار والملحقات**

يمكن طلب قطع الغيار أو الملحقات من خالل مركز خدمة عمالء Bose. ّ تفضل بزيارة: [900SB/Support/com.Bose.worldwide](http://worldwide.Bose.com/Support/SB900)

#### **ضمان محدود**

يتم تغطية مكبر الصوت بضمان محدود. تفضل بزيارة موقعنا على global.Bose.com/warranty للحصول على تفاصيل الضمان المحدود.

لتسجيل المنتج الخاص بك، قم بزيارة g<u>lobal.Bose.com/register</u> للحصول على التعليمات<sub>.</sub> ولن يؤثر عدم القيام بالتسجيل على الحقوق المكفولة لك بموجب الضمان المحدود.

# **ّجرب هذه الحلول أوًل**

إذا واجهتك مشكالت بشأن مكبر الصوت:

- <span id="page-50-0"></span> تأكد من توصيل مكبر الصوت بمأخذ تيار متردد )رئيسي( متصل بالكهرباء.
	- ثبّت جميع الكبالت.
	- تحقق من حالة مكبر الصوت )راجع [الصفحة](#page-41-1) 42(.
	- قم بتنزيل تطبيق Music Bose وتشغيل تحديثات البرامج المتاحة.
	- ضع مكبر الصوت وفقًا لإرشادات وضع الجهاز (راجع [الصفحة](#page-15-1) 16).
- ّحرك مكبر الصوت ضمن النطاق الموصى به للجهاز المحمول الخاص بك بغرض الحصول على عملية تشغيل مالئمة.
- تأكد من وضع مكبر الصوت على مسافة لا تقل عن 1 إلى 3 أقدام (0.3 إلى 0.9 م) بعيدًا عن الأجهزة اللاسلكية الأخرى.
- تحقق من وضع أي من نقاط الوصول الخاصة بشبكة Fi-Wi على مسافة تصل إلى 8 10 أقدام )2.4 3.0 م( ً بعيدا عن مكبرات الصوت ووحدة الباص االختيارية والسماعات المجسمة االختيارية.

# **حلول أخرى**

إذا لم تستطع حل المشكلة لديك، فراجع الجدول أدناه لتحديد الأعرَاض والحلول للمشكلات الشائعة. وإذا كنت غير قادر على حل هذا الأمر، فيُرجى الاتصال بخدمة عملاء Bose.

تفضل بزيارة: [contact/com.Bose.worldwide](http://worldwide.Bose.com/contact)

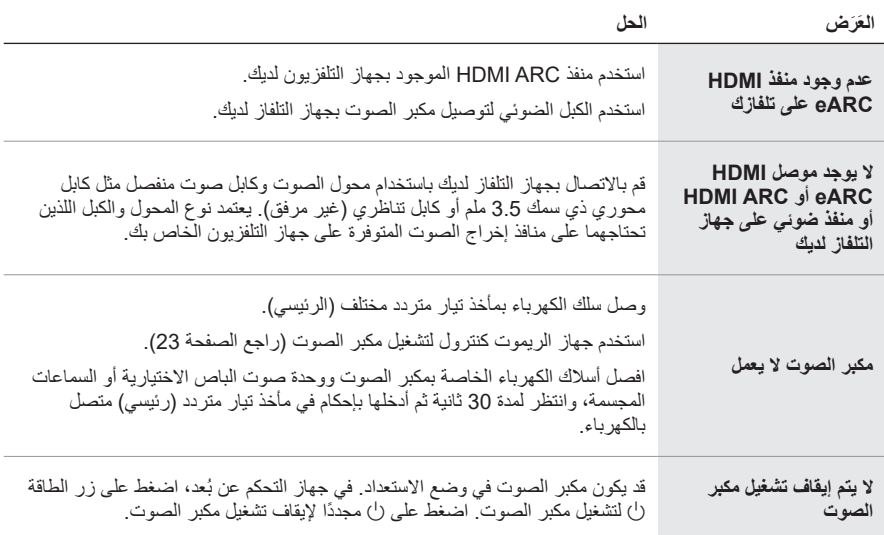

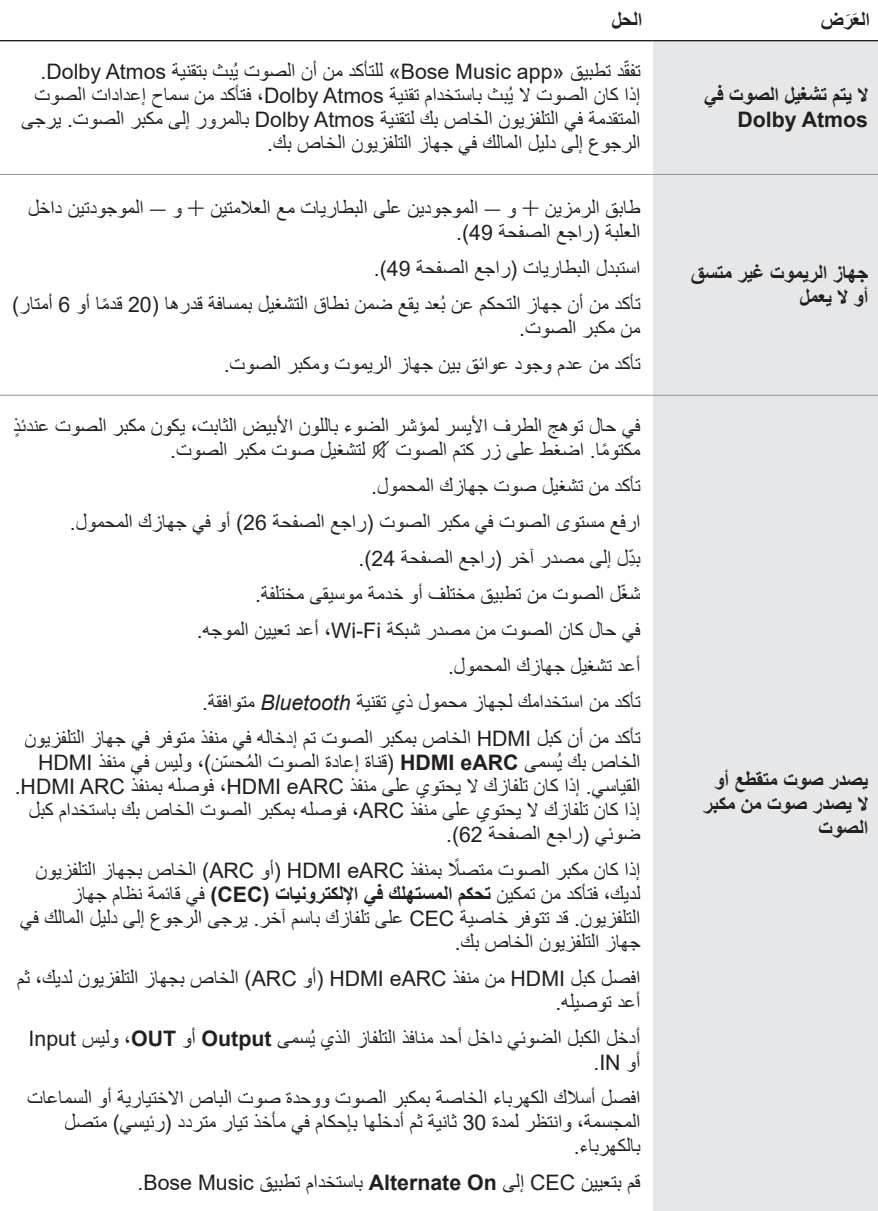

<span id="page-52-0"></span>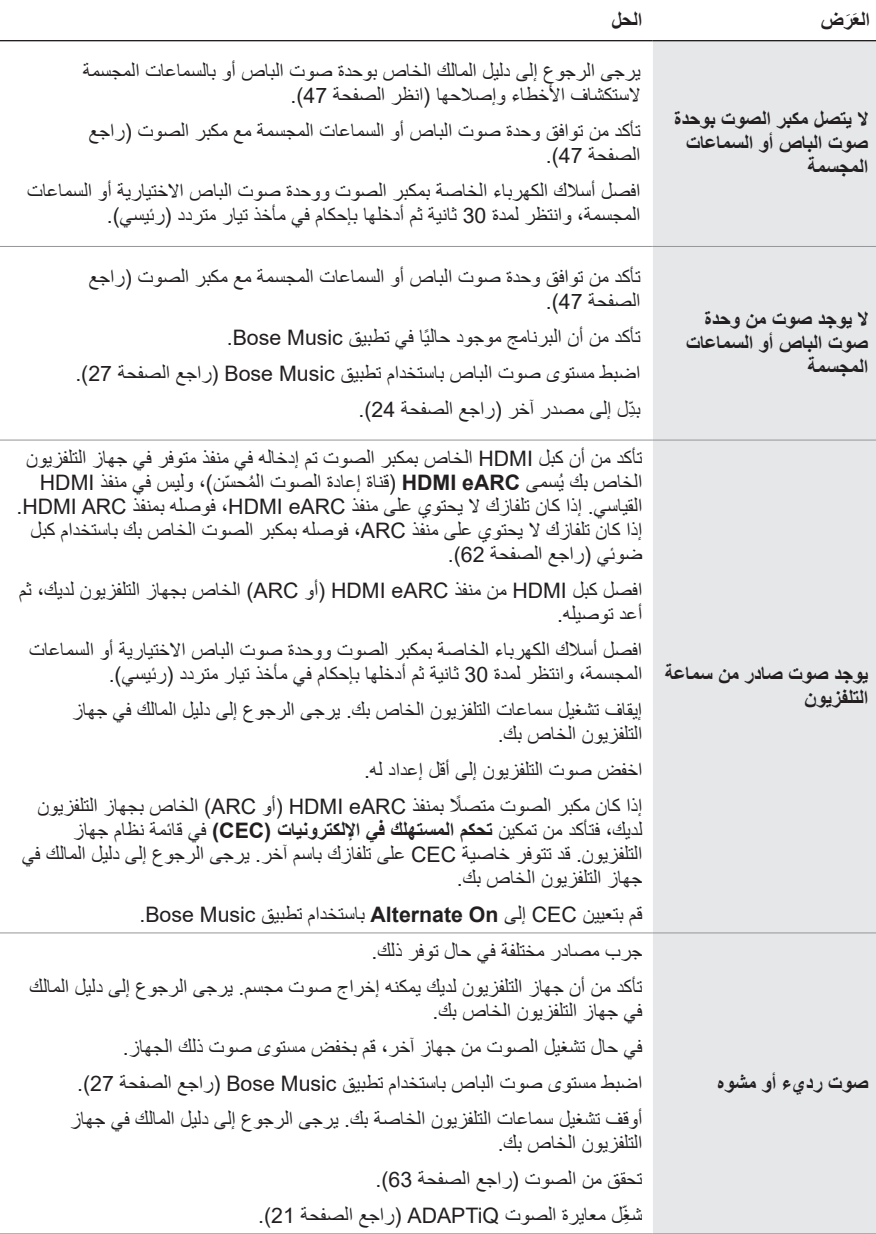

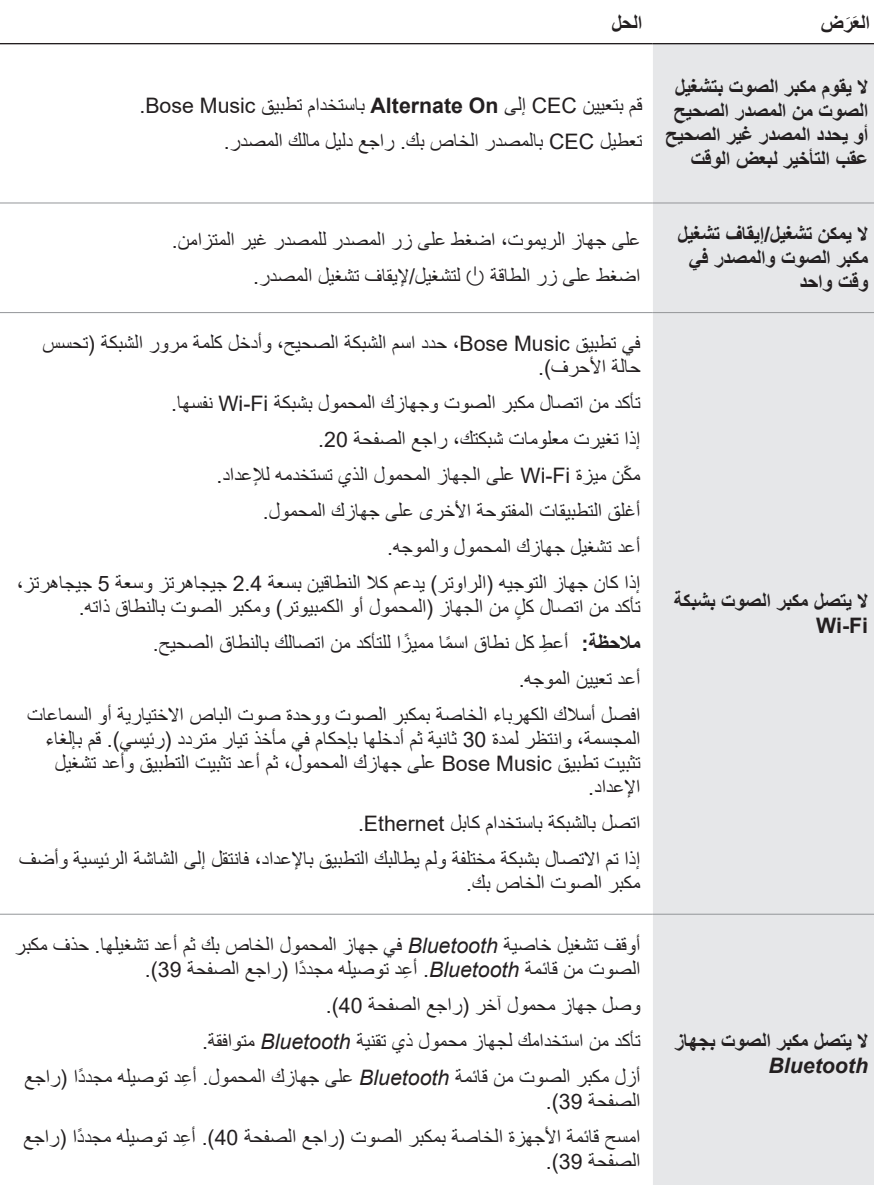

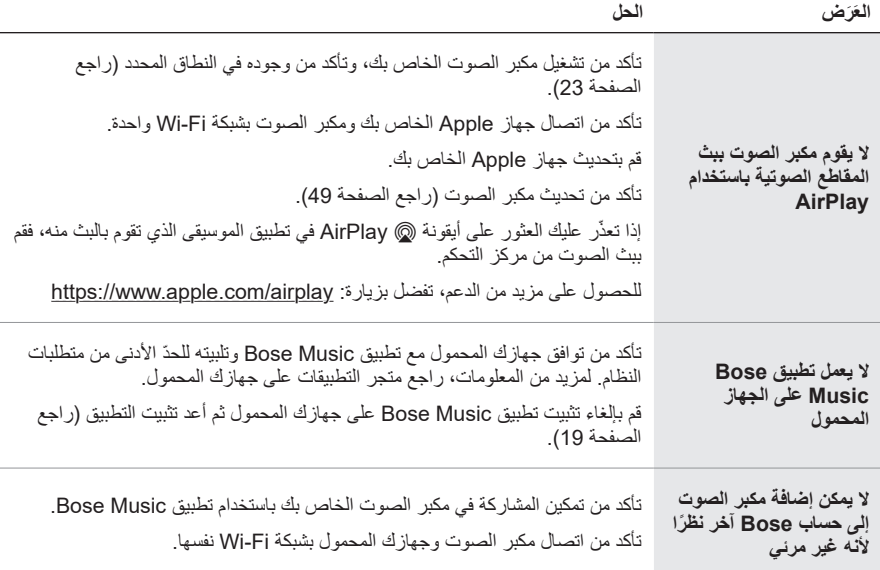

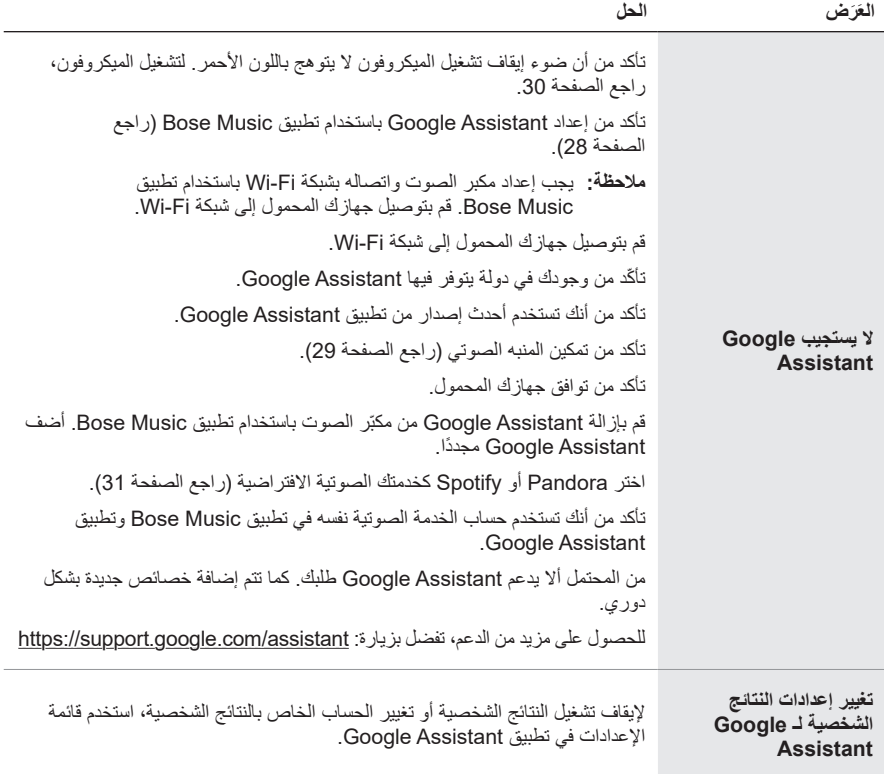

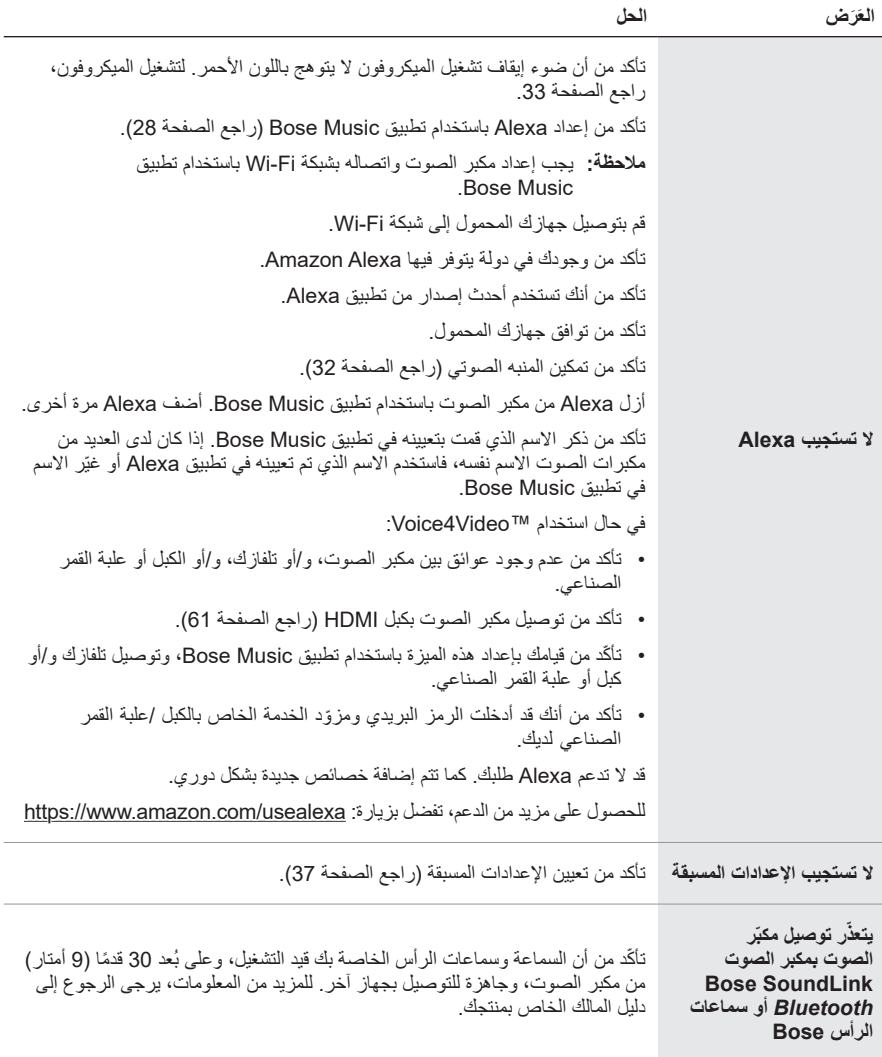

í.

<span id="page-57-1"></span><span id="page-57-0"></span>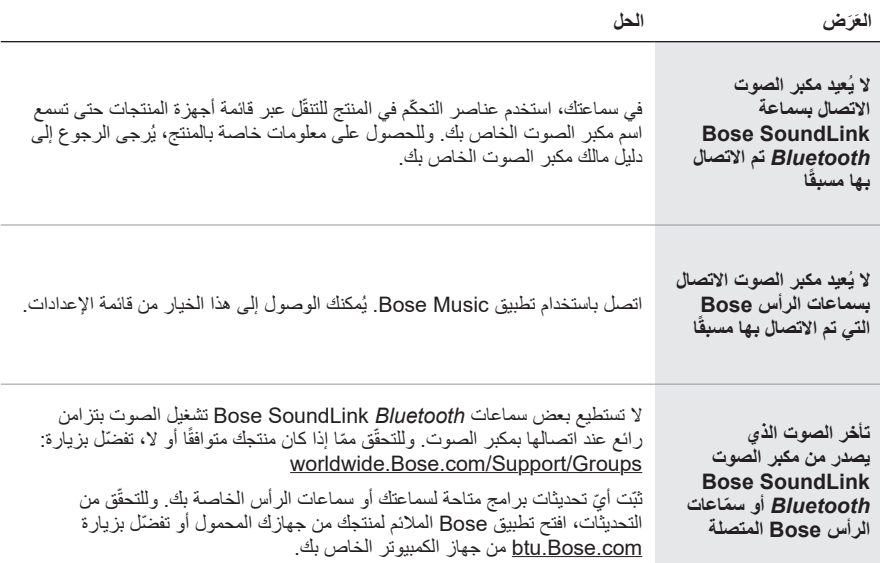

### **إعادة تعيين مكبر الصوت**

<span id="page-58-0"></span>تؤدي استعادة إعدادات المصنع إلى مسح جميع إعدادات معايرة الصوت ADAPTiQ، والشبكة، ومستوى الصوت، والمصدر من مكبر الصوت وإعادتها إلى إعدادات المصنع األصلية.

1. على جهاز الريموت، اضغط مع الاستمرار على زر الطاقة لل وزر التخطي للأمام لام لمدة 5 ثوان حتى يومض شريط الضوء باللون الأبيض مرتين ثم يتحول إلى اللون الأسود.

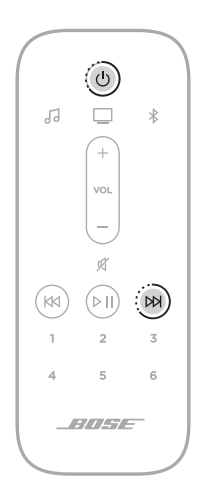

نتم إعادة تشغيل مكبر الصوت. عند اكتمال إعادة التعيين، يُضـيء مؤشر الضـوء باللون الكهرمانـي الثابت.

- . الستعادة الشبكة الخاصة بمكبر الصوت وإعدادات الصوت:
- . شغِّل تطبيق Bose Music على جهازك المحمول وأضف مكبر الصوت إلى شبكتك (راجع "إضافة مكبر [الصوت للحساب الحالي" في الصفحة](#page-19-1) 20(.

ب. تشغيل معايرة الصوت ADAPTiQ باستخدام تطبيق Bose Music (راجع [الصفحة](#page-20-1) 21).

**خيارات التوصيل**

وصل مكبر الصوت بجهاز التلفاز لديك باستخدام أحد خيارات التوصيل التالية:

- **الخيار 1 )مفضل(**: eARC HDMI ُ( قناة إعادة الصوت الم ّحسن( أو ARC
	- **الخيار رقم** :**2** ضوئي
- <span id="page-59-0"></span> **:ةظحال**يسمح لك استخدام منفذ eARC HDMI الموجود بجهاز التلفزيون الخاص بك باستخدام جهاز التحكم عن بُعد الخاص بالتلفزيون للتحكم في وظائف الطاقة، ومستوى الصوت، وكتم الوظائف الخاصة بمكبر الصوت.
	- . حدد موضع منافذ **IN HDMI** و**OUT Audio**( الضوئية( على الجزء الخلفي من جهاز التلفاز.  **:ةظحال**قد ال تظهر لوحة منفذ تلفازك كما هو مبين. الحظ شكل المنفذ.

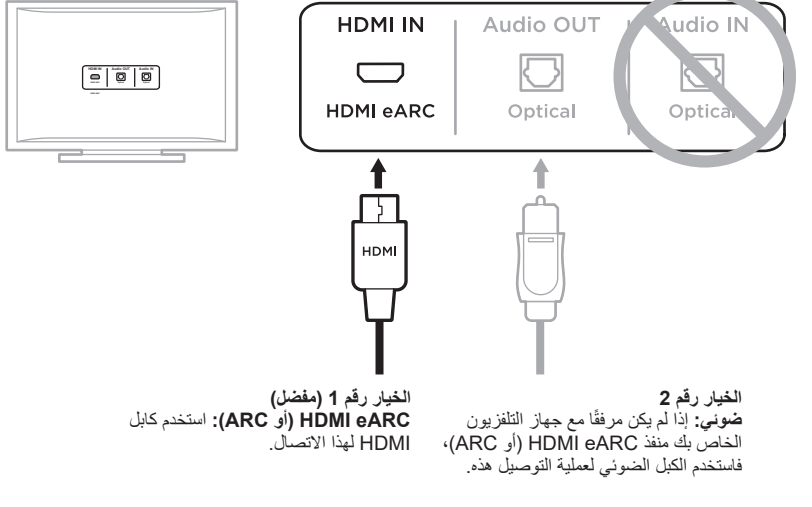

. اختر كبل صوت.

<span id="page-60-1"></span>**توصيل مكبر الصوت بجهاز التلفاز لديك**

بعد اختيار كبل الصوت، وصل مكبر الصوت بجهاز التلفاز.

# **الخيار 1 )مفضل(: eARC HDMI أو ARC**

<span id="page-60-0"></span>. أدخل أحد طرفي كبل HDMI في منفذ **eARC HDMI** أو **ARC** الخاص بجهاز التلفزيون لديك.

. أدخل الطرف اآلخر للكبل في منفذ **(eARC (HDMI** بمكبر الصوت.

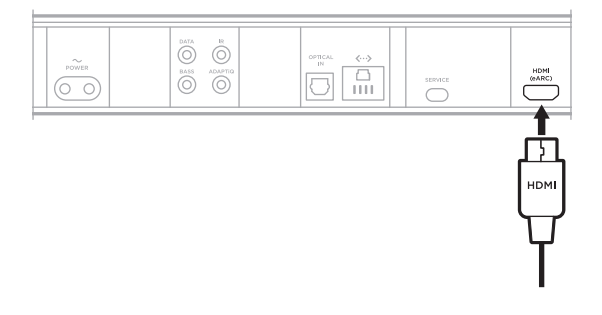

## <span id="page-61-1"></span>الخيار رقم 2: ضوئ*ي*

<span id="page-61-0"></span>إذا لم يكن مرفقًا مع جهاز التلفزيون الخاص بك منفذ HDMI eARC (أو ARC)، فاستخدم الكبل الضوئي لتوصيل مكبر الصوت بجهاز التلفزيون الخاص بك.

. أزل الغطاء الواقي من طرفي الكبل الضوئي.

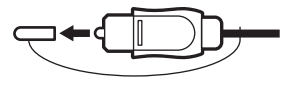

 **:هيبنت**قد يؤدي إدخال القابس مع عدم إزالة الغطاء إلى تلف القابس و/أو المنفذ.

- . أدخل نهاية أحد طرفي الكبل الضوئي في منفذ **OUT Optical** الخاص بالتليفزيون لديك.  **:هيبنت**قد يؤدي إدخال القابس في االتجاه الخطأ إلى تلف القابس و/أو المنفذ.
	- . أمسك القابس في الطرف اآلخر من الكبل الضوئي.
	- . قم بمحاذاة القابس مع منفذ **IN OPTICAL** بمكبر الصوت، وأدخل القابس بحرص.

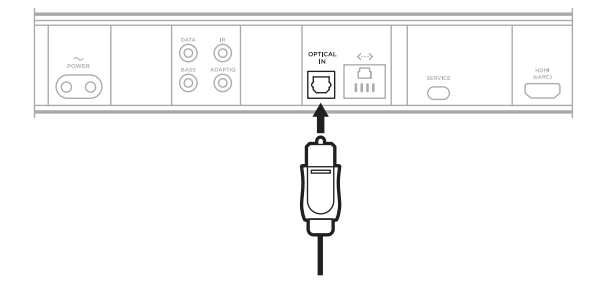

 **:ةظحال**يحتوي المنفذ على باب مفصلي يتأرجح للداخل عند إدخال القابس.

. اضغط على القابس بإحكام في المنفذ إلى أن تسمع صوتًا أو تشعر باستقراره في مكانه.

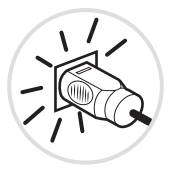

### <span id="page-62-1"></span>**التحقق من الصوت**

- ّل التلفاز الخاص بك. . شغ
- . إيقاف تشغيل سماعات التلفزيون الخاص بك.

 **:ةظحال**راجع دليل مالك التلفزيون لمزيد من المعلومات.

- <span id="page-62-0"></span>. إذا كنت تستخدم جهاز استقبال القمر الصناعي/قنوات الكبل أو مصدر ثانوي آخر: . ّشغل هذا المصدر. . حدد إدخال جهاز التلفاز المناسب.
	- . شغّل مكبر الصوت (راجع [الصفحة](#page-22-1) 23). وستسمع صوتًا صادرًا من مكبر الصوت.
	- . في جهاز التحكم عن بُعد، اضغط على زر كتم الصوت \$P. ولن تسمع صوتًا صـادرًا من سماعات التلفاز أو مكبر الصـوت.
- لا**حظة:** إذا كنت تسمع صوتًا يصدر من التلفزيون بعد كتم صوت مكبر الصوت، فراجع "يوجد صوت صادر من [سماعة التلفزيون" في الصفحة](#page-52-0) .53

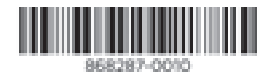

حقوق الطبع والنشر © لعام 2022 محفوظة لشركة Corporation Bose الكائنة في 100 100 MA 01701-9168 Mountain Road، Framingham، MA 01701-9168 AM868287-0010 Rev. 03